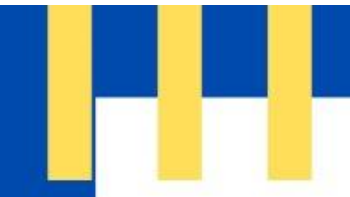

# **APOSTILA PYTHON**

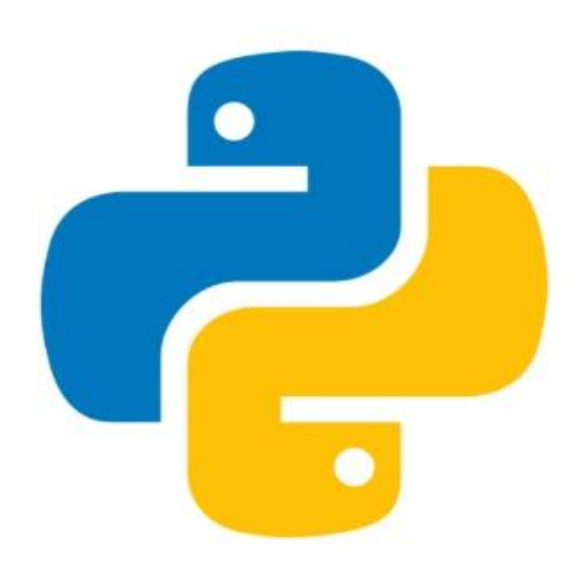

ÁLVARO DE MELO SANTIAGO **AMANDA ELISE SILVA DE OLIVEIRA** BEATRIZ VIEIRA DA SILVA ANDRADE **ISABELA DAMACENA DA CRUZ IZABELLY APARECIDA SANTOS DA SILVA JUAN PABLO DA SILVA MACHADO LUIZ FELIPE SILVA MIRANDA MARCELO GUSTAVO JESUS DE GÓIS MARIA EDUARDA DE OLIVEIRA SALVADOR RUIS MARIA EDUARDA BARBOSA MARTINEZ** VITÓRIA LINDA DA SILVA OLIVEIRA

## **Sumário**

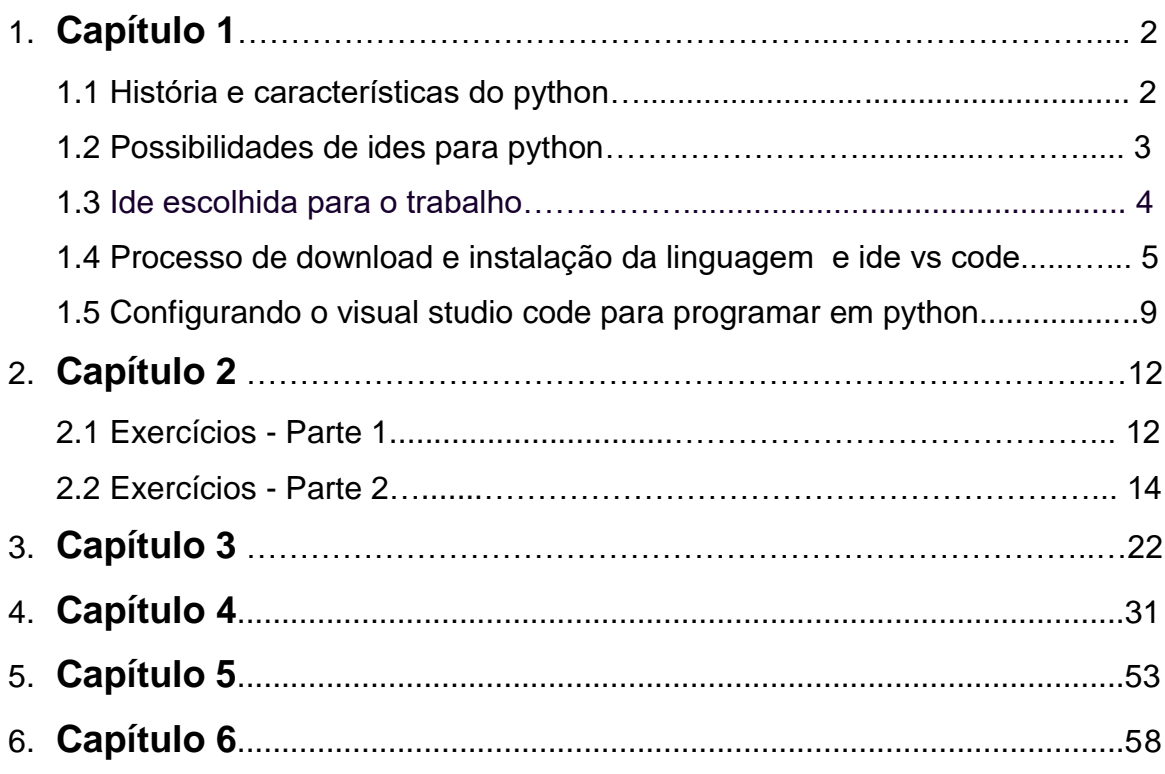

## **CAPÍTULO 1**

1. HISTÓRIA E CARACTERÍSTICAS DO PYTHON

A criação da linguagem Python foi feita por Guido van Rossum (matemático e programador), no final dos anos 80 enquanto trabalhava na CWI (Centro de Matemática e Ciência da Computação) na Holanda. O nome vem da comédia britânica Monty Python.

Quando Guido iniciou o seu trabalho na CWI, trabalhando na equipe do sistema operacional Amoeba, ele percebeu que era necessário uma linguagem melhor, que fosse entre C e Shell Script, e que melhorasse o desempenho do sistema, tornando-o mais rápido e eficiente, substituindo assim a linguagem ABC. E Python foi o substituto perfeito, pois atendeu todos os requisitos que era esperado, sendo lançado em 1991, quando Guido publicou o código em uma comunidade.

A linguagem possui uma ―filosofia‖ que a guia, o poema Zen of Python, que foi escrito na própria linguagem por Tim Peters, é possível vê-lo através do comando

">>> import this"

A primeira versão foi lançada em janeiro de 1994, logo depois foi lançado o Python 1.2, o último lançamento de Guido na CWI.

Após isso, começou a trabalhar na CNRI nos Estados Unidos, e lançou novas atualizações, como a versão 1.4 e a versão 1.6, última versão de Python na CNRI.

No ano 2000, toda a equipe do Python saiu da CNRI para a BeOpen, para montar o PythonLabs.

Na BeOpen foi lançado o 2.0, e após ele, o time mais uma vez se mudou, dessa vez para Digital Creations, tendo sua licença alterada para Python Software Foundation License, tendo como versão desta licença a 2.1, depois foram lançadas a 2.2 e 2.6, com novas atualizações para deixar o código cada vez mais acessível e prático.

Em 2008 foi lançado o Python3, para mudar erros nas versões anteriores. A última versão lançada foi a 3.9

Hoje em dia, Python é uma das linguagens mais famosas e mais utilizadas em diversos locais, seja em grandes empresas como o Google ou pequenas empresas, sendo também linguagem padrão de vários S.O. como o Linux.

O que caracteriza a linguagem Python e a torna diferente das demais são a fácil aprendizagem e a

IDE, Ambiente de Desenvolvimento Integrado, em português, é um programa que reúne ferramentas necessárias para a construção de outros softwares. Com ele é possível criar janelas, botões e outros elementos de interação de usuários com poucos cliques. Eles são um grande impulso na produtividade, sendo fundamentais para o desenvolvimento de grandes projetos. Algumas das principais IDEs para usar Python são:

Spyder: é uma ferramenta leve, simples e ao mesmo tempo poderosa, que conta com elementos avançados de edição, depuração, testes interativos e recurso de exploração de variáveis, que exibe os conteúdos simplicidade do código, podendo ser usada por qualquer pessoa. Ela também não precisa do uso das chaves durante o código, como nas demais linguagens, fazendo com que fique mais limpa e com melhor visualização

- 2. POSSIBILIDADES DE IDEs PARA PYTHON armazenados dentro de cada uma;
	- PyCharm: é um dos IDEs para Python mais completos. Existe na versão profissional (paga) e comunitária (código aberto). Tem uma interface muito limpa e personalizável e possui suporte para controle de fontes e projetos. Além disso, é ideal para iniciantes, pois é possível acessar passos a passos diretamente dentro da aplicação;
	- Jupyter: é um IDE Python gratuito, utilizado principalmente na análise e ciência de dados**.** Ele é fácil e intuitivo, proporcionando um bom ambiente para iniciantes

em Python, e, além disso, conta com muitos materiais de referência;

Eclipse: é talvez a IDE de código aberto para desenvolvimento Java mais famosa entre os programadores. Ele possui uma grande variedade de extensões, uma delas é a [PyDev,](http://www.pydev.org/) que permite a programação em Python. Entre outras funcionalidades, ela permite compilação de código e debug;

● Visual Studio Code: leve e completo, é um editor de código disponível para todas as plataformas. Ele possui código aberto, é extensível e pode ser configurado para praticamente qualquer tarefa, além de ter uma interface totalmente customizável. Ademais, é muito fácil de ser instalado.

#### 3. IDE ESCOLHIDA PARA O TRABALHO

O Visual Studio code, é uma multiplataforma, que tem um suporte para mais de 30 linguagens diferentes e possui código aberto, ou seja todos os usuários tem acesso a fonte de código. Ele nos permite programar sem limitações, com diversos arquivos, extensões etc. É expansível e customizável, sendo assim um dos IDE mais utilizados pelos programadores, e pelo fato dele ser completo e otimizado, ajuda a desenvolver aplicações de modo fácil e eficaz, e se encaixa muito bem para o desenvolvimento em Python.

Ele também permite que você deixe seu programa mais clean, pois permite mexer no código direto do editor, facilitando a correção de erros e bugs. Além disso, tem uma série de funcionalidades sendo elas: Informações de parâmetro, completar palavra, entre outras.

Para mais, além dos atalhos regulares, o editor também possui um painel de comando incrivelmente rápido. No geral, o VS Code contém milhares de teclas de atalho e comandos, que podem melhorar significativamente a eficiência de nosso

trabalho durante o processo de codificação, e por isso trabalharemos

com ele ao decorrer da apostila.

4. PROCESSO DE DOWNLOAD E INSTALAÇÃO DA LINGUAGEM E IDE – **VSCODE** 

Visual Studio code é um editor de código, gratuito da Microsoft, onde há diversas extensões para que sejam adicionadas funcionalidades extras.

Para que seja instalado, basta você possuir um hardware de 1,6 Ghz e 1gb de Ram, e com isso já é possível instalá-lo.

**1.** Link para download:<https://code.visualstudio.com/download>

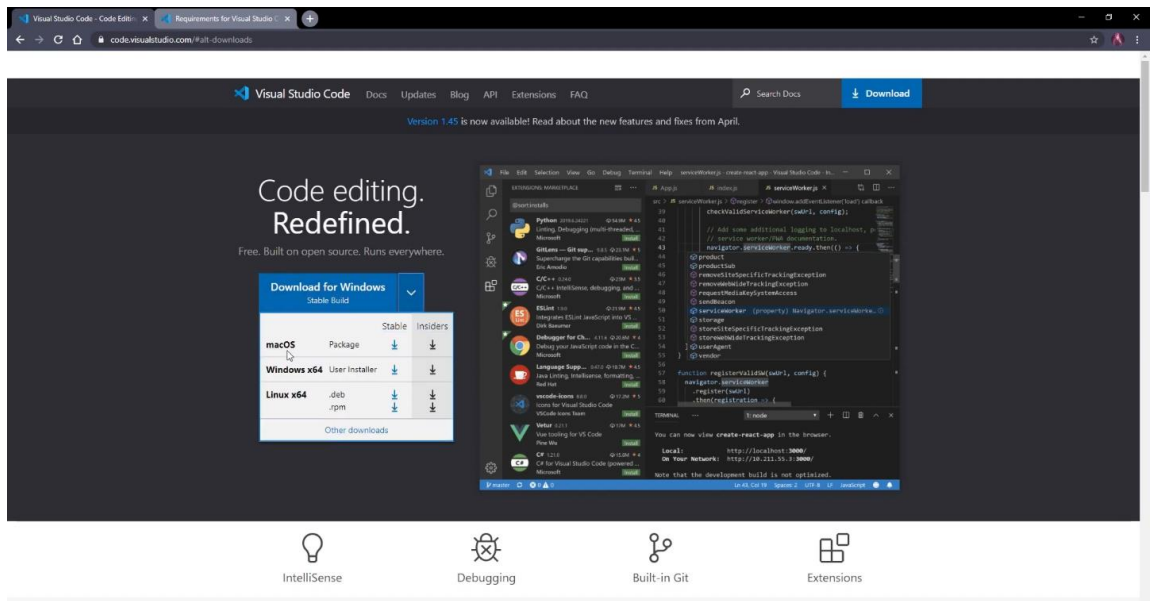

**2.** Abrindo o site há as opções de sistemas operacionais onde pode ser instalado o programa.

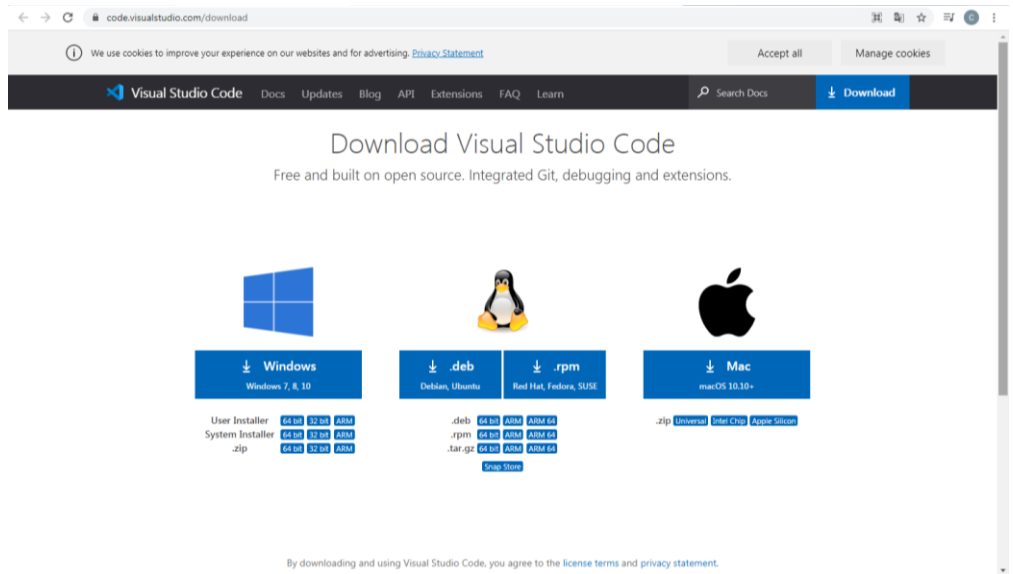

**3.** Após ser selecionada a opção que se adequa ao seu computador, será iniciado o download.

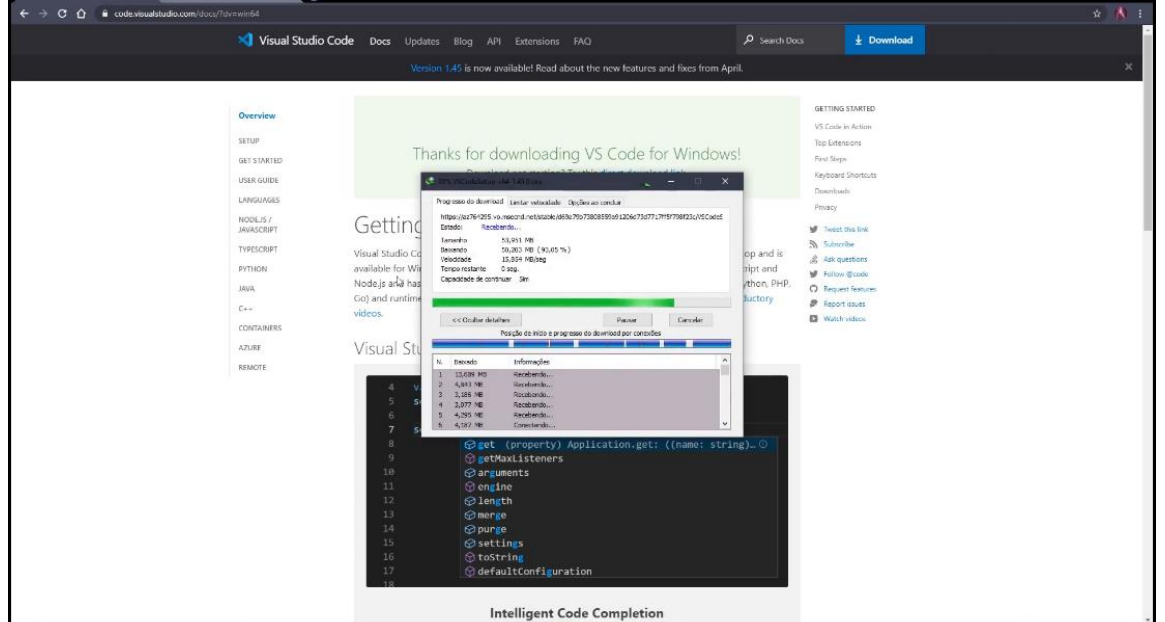

- **4.** Já no diretório:
- 4.1. Selecione o arquivo;

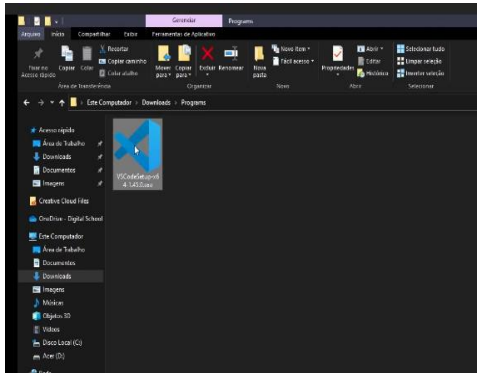

4.2. Conceda as permissões solicitadas;

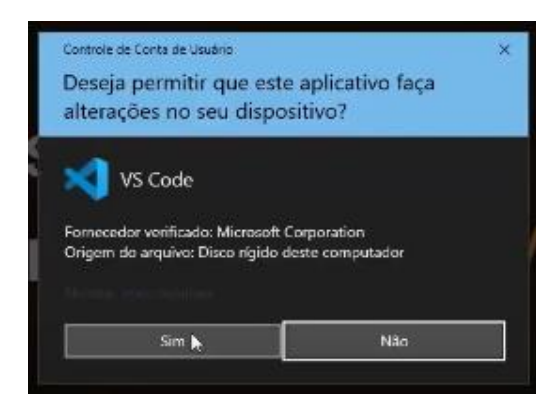

## 4.3. Selecione o idioma.

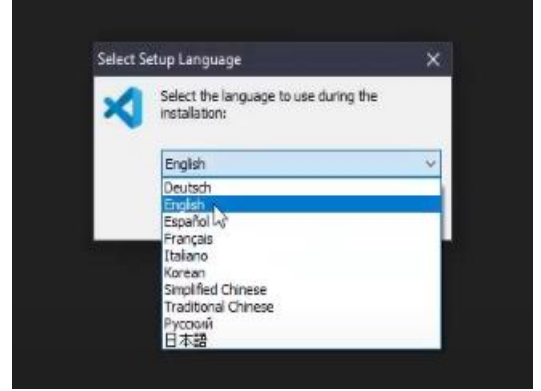

## 4.4. Aceite os termos;

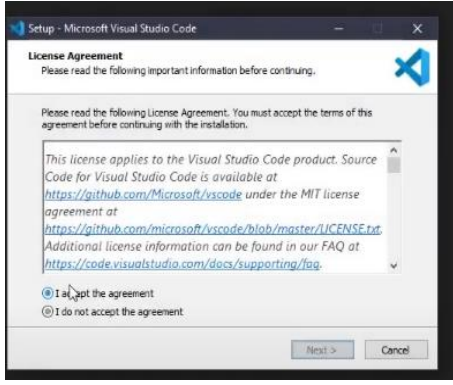

4.7. Instale;

## 4.5. Altere o diretório, caso desejado;

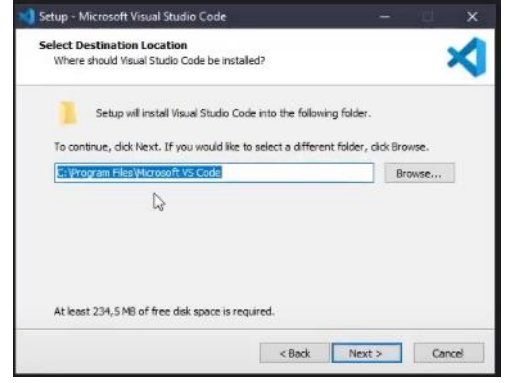

## 4.6. Selecione toda as opções e next;

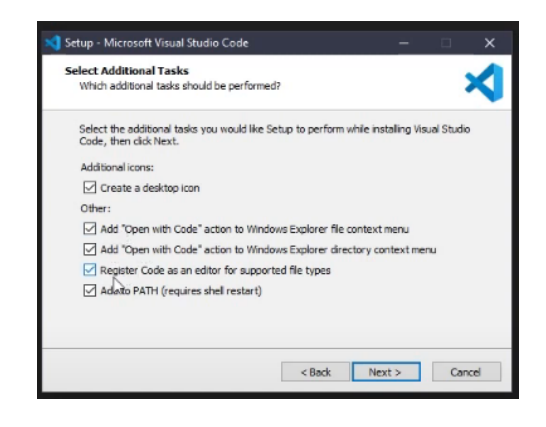

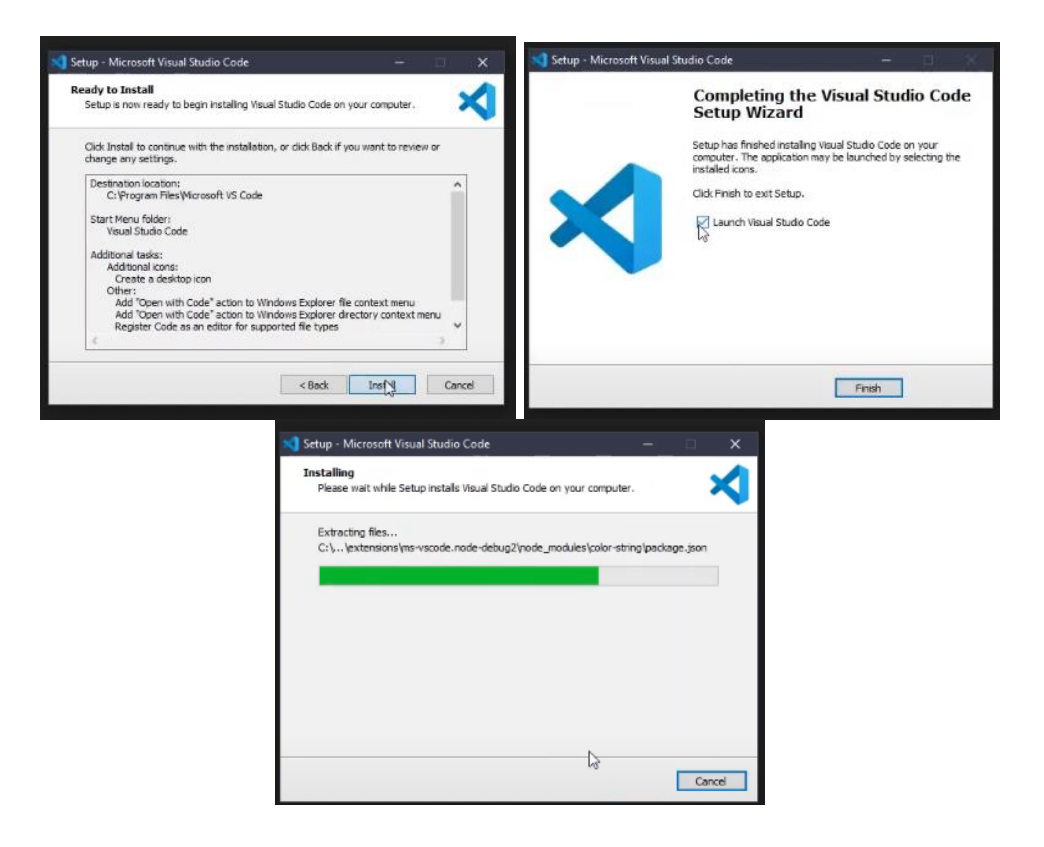

#### 5. Interface já instalada:

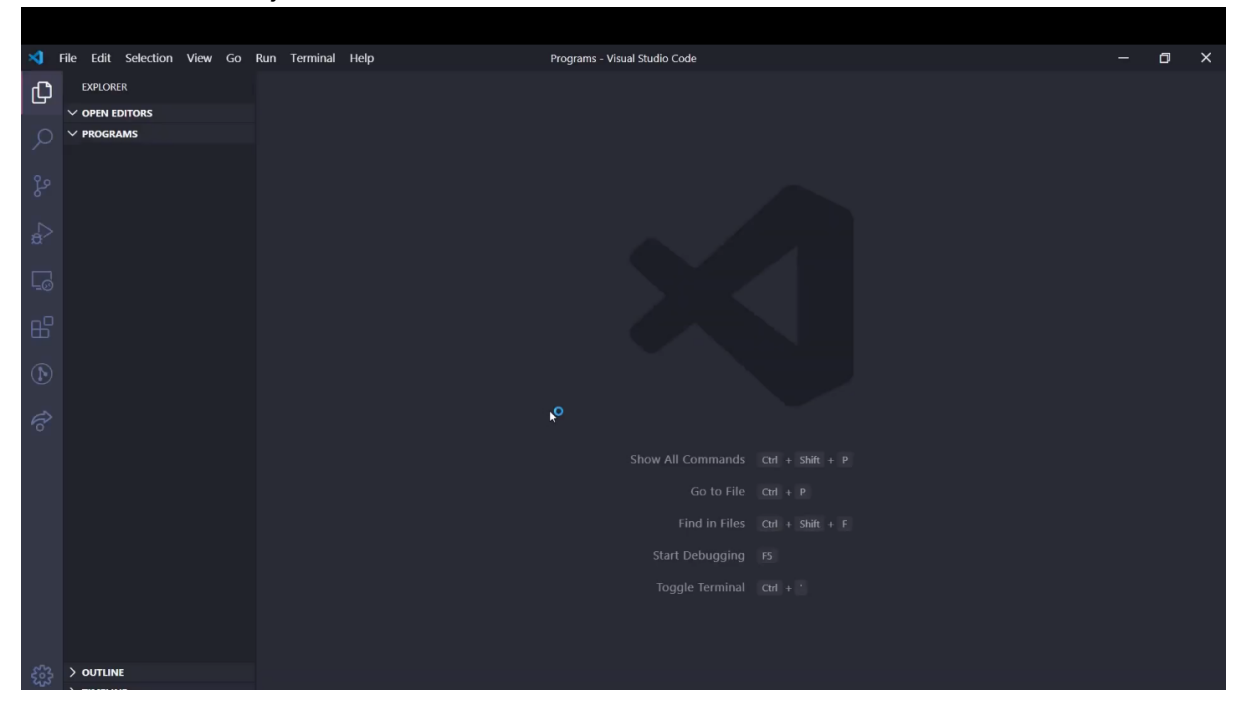

#### **CONFIGURANDO O VISUAL STUDIO CODE PARA PROGRAMAR EM PYTHON**

1. Abra o programa e na lateral esquerda, selecione a o último ícone, de extensões ou pelo atalho (ctrl + shift + x);

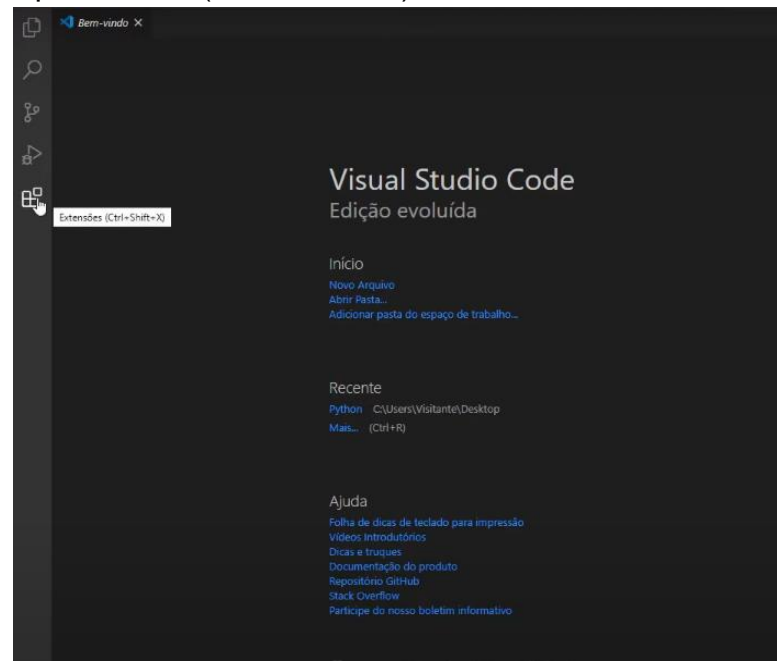

2. Na caixa de buscas, pesquise por Python, e selecione a primeira opção;

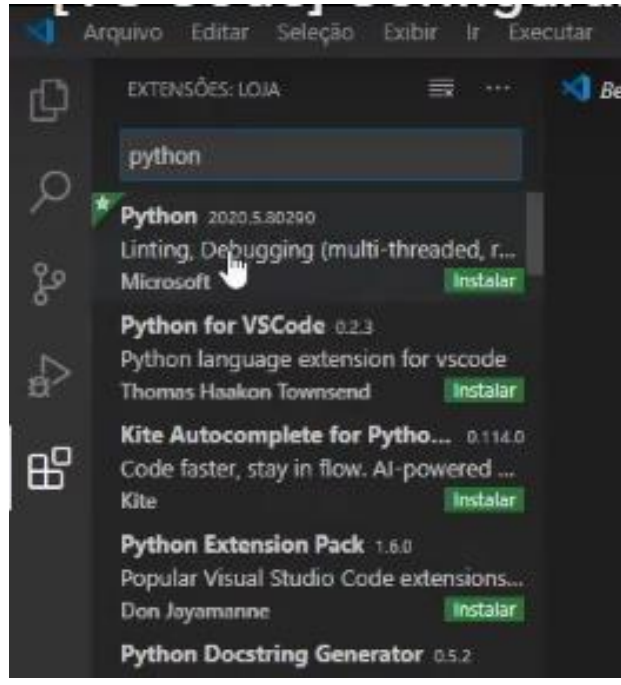

3. Instale;

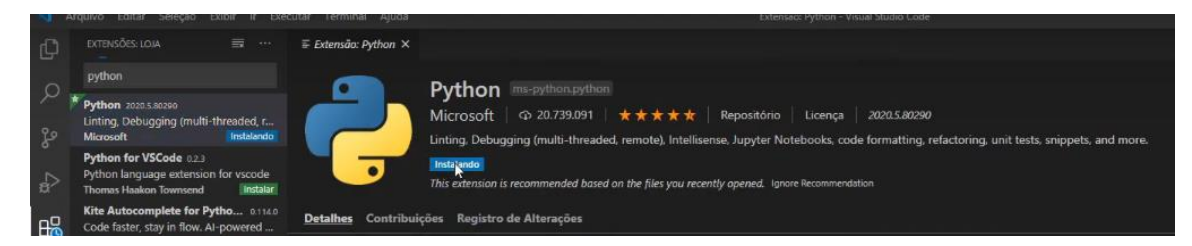

Primeiramente, é necessário escolher uma pasta previamente para salvar o código que será desenvolvido. Nesse caso, é necessário escolher a opção "Abrir Pasta" ou acionar o atalho ―Ctrl+K Ctrl+O‖.

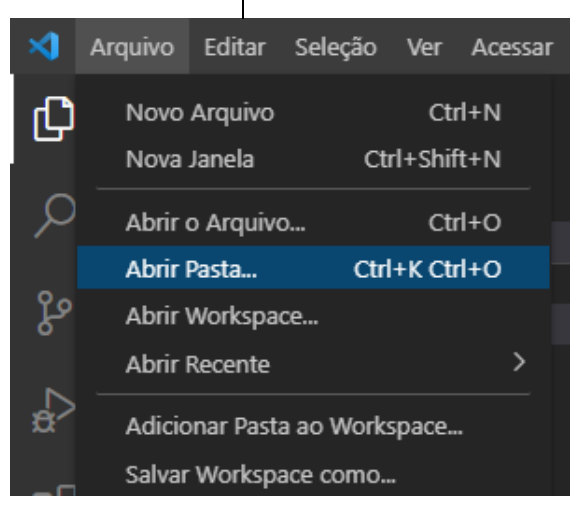

Posteriormente, é necessário adicionar um arquivo que servirá de base para desenvolver o código na opção "Novo Arquivo", escolhendo um nome e uma extensão — nesse caso, a extensão será ‗.py', a qual refere-se à linguagem *python*.

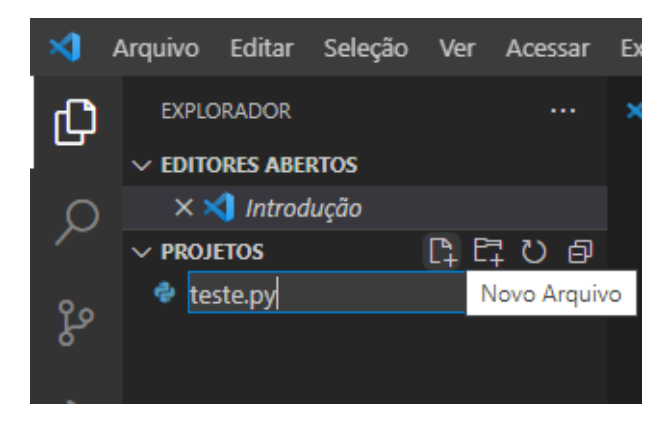

Para realizar a exibição do conteúdo no terminal da IDE ou para a execução no *output*, é necessário utilizar a função *print*. Essa função tem como finalidade exibir uma

determinada mensagem como uma *string* — caso o valor não seja uma *string*, será convertido em uma, independente do valor atribuído; entretanto, se nenhum valor for

passado a ela, será produzida uma linha invisível ou linha em branco (ao referir-se o terminal) composta pelo caractere nova linha ou "/n", semelhantes à função tecla *enter* do teclado.

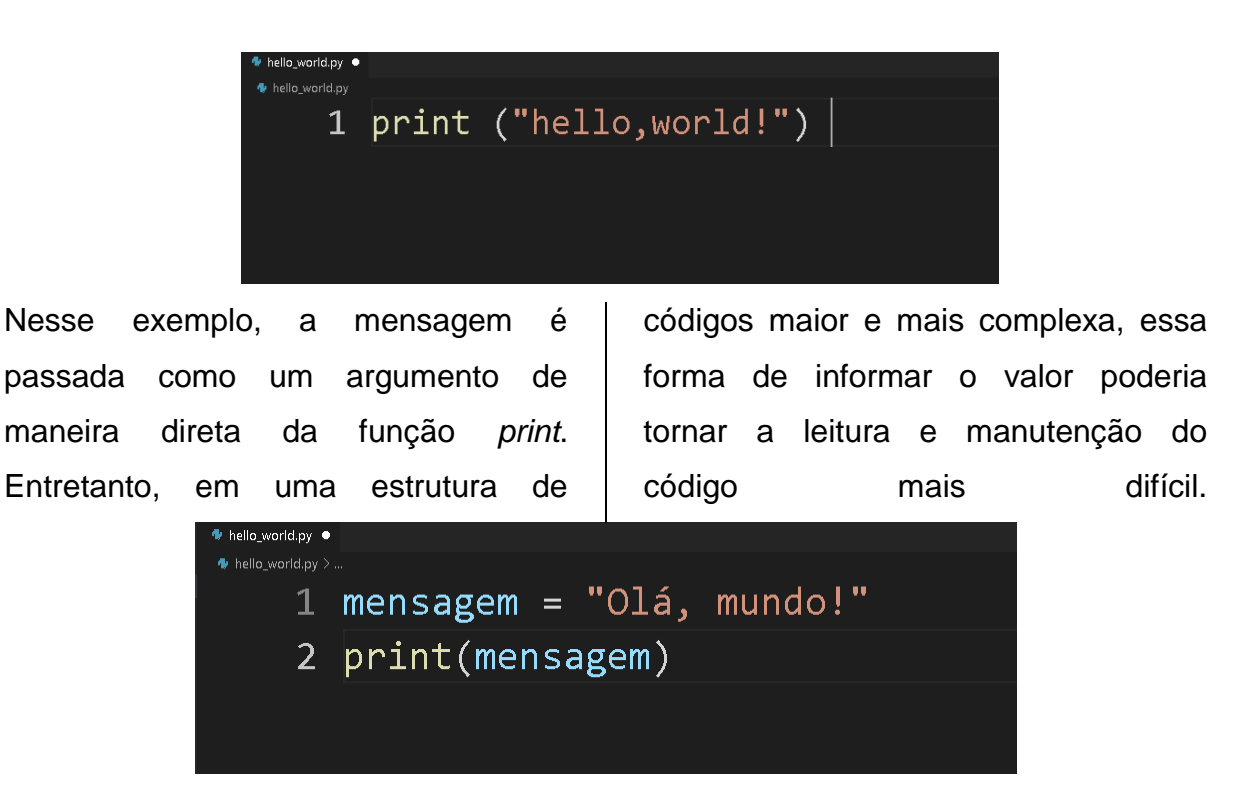

No código descrito acima, há uma variável com o valor que será exibido no método de saída, tendo como finalidade uma possível substituição da mensagem.

## **CAPÍTULO 2**

## **Exercícios - Parte 1**

Exercício 1: A partir da digitação da base e altura de um triângulo o programa deverá calcular sua área e exibi-la no monitor.

```
#Digitação dos dados
 1altura = int(input('Digite a altura do triãngulo: '))
 2<sup>1</sup>base = int(input('Digite a base do triãngulo: '))
 \overline{3}\overline{4}5<sup>1</sup>#Calculo da área
 6<sup>1</sup>area = (base * altura)/2#Exibição do resultado
 8
     print('A área do triãngulo é:', area)
 9
10
```
Exercício 2: O programa deverá pedir para você digitar o valor de um ângulo em graus e na sequência mostrar o valor do seno e cosseno deste ângulo.

```
\mathbf{1}#importação da biblioteca de matemática
    import math
    #leitura do ângulo armazenando na variável
    angulo = float (input("Digite o ângulo desejado:"))
    #Estrutura de calculos e conversão do seno
    seno = math.sin(math.radians (angulo))
   #Exibição do resultado do seno
10
    print ("O ângulo de {} tem o SENO de {:.2f}".format(angulo, seno))
1112<sup>2</sup>13<sup>°</sup>#Estrutura de calculos e conversão do cosseno
14cosseno = math.cos(math.radians (angulo))
15<sub>1</sub>16 #Exibição do resultado do cosseno
17
   print ("O ângulo de {} tem o COSSENO de {:.2f}".format(angulo,cosseno))
18
```
Exercício 3: O programa deverá solicitar a digitação de suas 4 notas bimestrais, feito isso deverá calcular e exibir a sua média final (média aritmética entre as 4 notas). Feito isso deverá também mostrar as mensagens: "Você está aprovado!", "Você está reprovado!" ou "Você está de exame" de acordo com o seguinte critério: Média final maior ou igual a seis o aluno esta aprovado, menor que três reprovado, entre 3 e 6 de exame.

```
#Digitação das notas, armazenando em variaveis
 \mathbf{1}\text{not} \mathsf{a1} = \text{float}(\text{input}(\text{"Digite a nota do 1" bimestre: "))2<sup>1</sup>nota2 = float( input("Digit a nota do 2° bimestre: "))\overline{3}\overline{4}nota3 = float( input("Digit a nota do 3° bimestre: '))5<sup>1</sup>6
    # Cálculo da média final
    media = (nota1 + nota2 + nota3 + nota4) / 48<sup>°</sup>9
    #Exibicão da média
10
11print("A média final é: ", media)
1213<sup>°</sup># Laço de repetição para analisar se o aluno está reprovado,
14
    # aprovado ou de exame
15
    if (media>=6):
16
        print("Você está aprovado!")
17
    elif (media<3):
        print("Você está reprovado!")
18
19
    else :
        print("Você está de exame!")
20
```
Exercício 4: O programa deverá nos solicitar a digitação de dois números e um caractere, sendo que este poderá ser "+", "-", "" ou "/". Mediante o caractere digitado fazer o respectivo cálculo e exibir o resultado, se o caractere não corresponder a nenhum dos 4 caracteres em questão exibir mensagem de erro. Este programa obrigatoriamente deverá ser feito usando um ninho de ifs.

Exercício 5: Idem ao exercício anterior, porém agora a solução deverá ser desenvolvida usando um switch-case.

## **Exercícios - Parte 2**

Exercício 1: O programa deve começar nos solicitando a digitação de um número, inteiro e positivo, a partir de então o programa deverá exibir na tela a tabuada deste número. A entrada de dados não deverá ser validada, vamos acreditar que o usuário sempre digitará um valor devido.

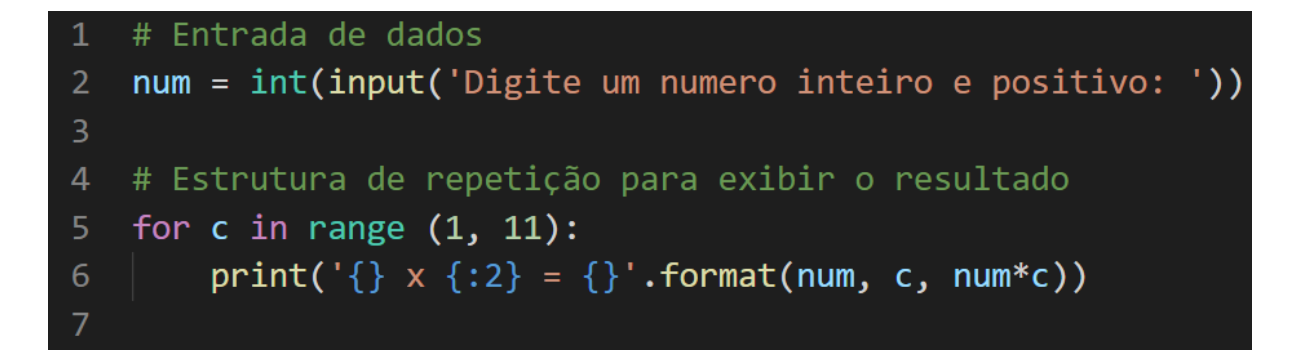

Exercício 2: O programa deverá exibir na tela os "n" primeiros termos da série: 2, 5, 10, 17, 26... onde o valor de "n" deverá ser inicialmente digitado. Em tempo esclareço que tal série tem como termo geral  $(x2 + 1)$  onde  $x = \{1, 2, 3, 4, 5 ...\}$ .

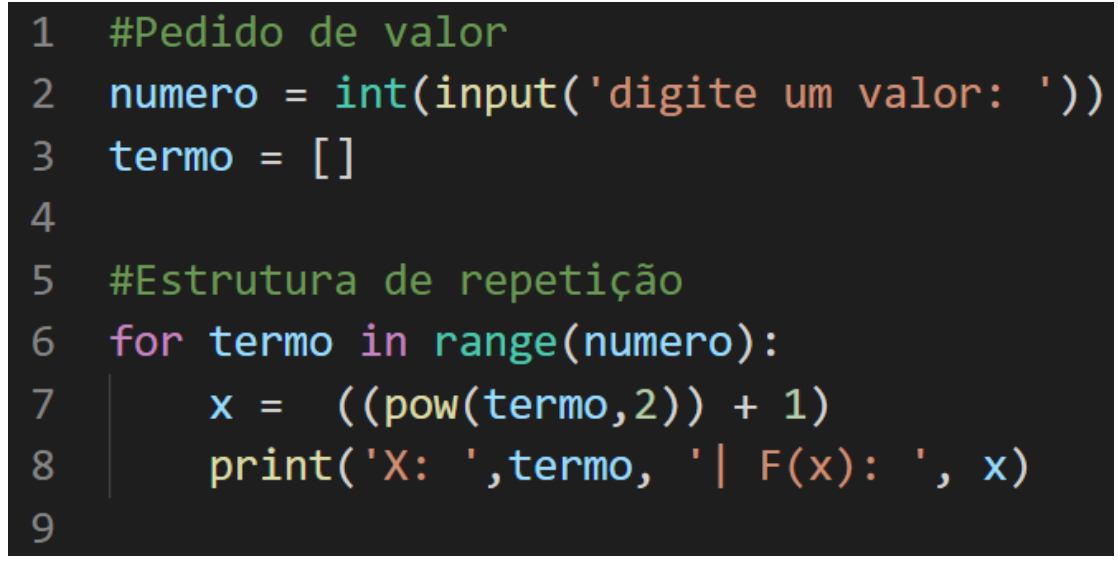

Exercício 3: Temos aqui um clássico, o programa deverá listar no vídeo os termos da série de Fibonacci (1, 1, 2, 3, 5, 8, 13, 21 ...) menores que 1000.

```
\mathbf{1}#Designer
    print ('Sequência de Fibonacci')
 2<sup>1</sup>print (' '*30)
 \overline{3}\overline{4}5<sup>1</sup># Declaração de variavéis
 6<sup>1</sup>t1 = 0t2 = 18
 9<sup>°</sup># Exibição dos dois primeiros números
    print (' '*30)
10
    print ('{}' -> {}'.format(t1,t2), end='')
111213<sup>°</sup># Declaração de variavél que auxiliará como contador
    cont = 314
15
16
    # Estrutura de repetição para exibir o resultado
    while cont <= 999:
17
18
         t3 = t1 + t2print (' -> {}' .format(t3), end=' ' )19
         t1 = t220
21t2 = t322cont +=1print (' ->FIM')
23<sup>°</sup>
```
Exercício 4: Entrar com dois valores via teclado, onde o segundo deverá ser maior que o primeiro. Caso contrário solicitar novamente a digitação do segundo valor, o que deve ser repetido até que o usuário atenda a condição definida.

```
#Pedido dos valores
 \mathbf{1}valor1 = int(input('digite o primeiro valor:'))2<sup>1</sup>value = int(input('digite o segundo valor: '))\overline{3}\overline{4}5<sup>1</sup>#Estrutura de repetição
 6 \vee while valor2 < valor1 :
          value = int(input('digite o segundo valor: '))\overline{7}8
     #Exibição na tela
 \mathsf{Q}print('Primeiro Valor: ', valor1)
10
     print('Segundo Valor: ', valor2)
1112
```
Exercício 5: Entrar via teclado com o sexo de determinado usuário, aceitar somente "F" ou "M" como respostas válidas, caso o valor digitado seja indevido repetir o processo até que se digite um dos dois caracteres válidos.

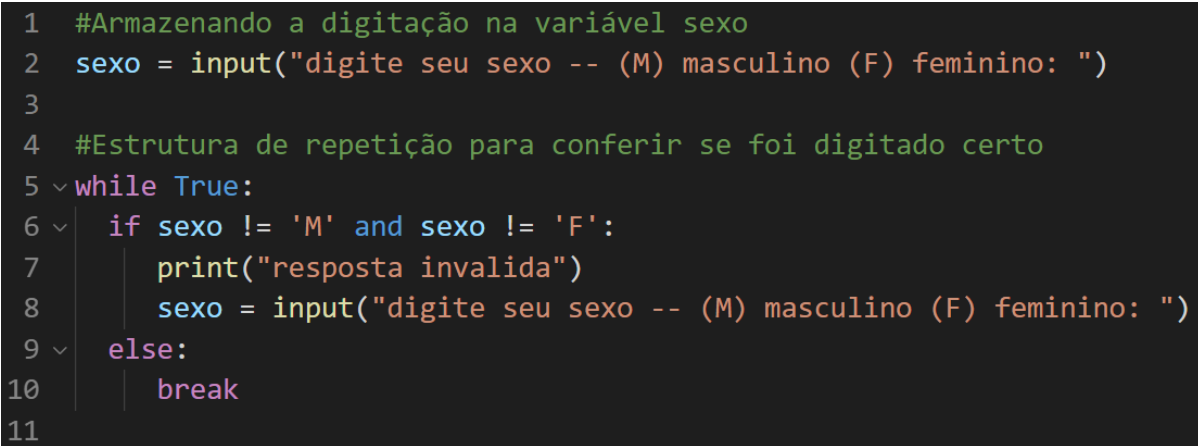

Exercício 6: O programa deverá nos permitir a digitação de um número inteiro e positivo, essa entrada deverá ser repetida até que o usuário satisfaça a condição. Feito isso o programa deverá calcular e exibir o fatorial deste número. Ao fim questionar se desejamos continuar ou não e essa entrada só deverá aceitar como resposta "S" ou "N" e a pergunta deverá ser repetida até que o usuário responda corretamente. Se a resposta for "S" então deveremos voltar ao início do programa e repetir tudo novamente, caso contrário o programa deverá ser encerrado.

```
#enquanto o loop for igual a S, a consulta continua
    continua = "s"while(continua == 's"):
         n = int(input('digite um numero positive e inteiro:'))#Estrutura de repetição para verificar se o numero é inteiro e positivo
         if not n > = 0:
                print('o numero deve ser inteiro e positivo ')
                n = int(input("Digite um valor que seja aceito: "))
         #Estrutura para realizar o fatorial
10
         valida = True11fat = 112i = 213while i \leq n:
14
               fat = fat*<i>i</i>15
               i = i + 1#Exibição do resultado na tela
16
         print("O valor de %d! eh =" %n, fat)
18
         continua = str(input("Deseja realizar uma nova consulta? ")).lower().strip()
```
Exercício 7: O programa deverá nos permitir digitar e armazenar dez números na memória do computador. Feito isso exibir os valores digitados em tela na ordem inversa à da digitação.

```
#Declaração das variáveis
 \mathbf{1}2<sup>1</sup>num = []\overline{3}a = 1\overline{4}#Laço para criar os numéros
 5
    for i in range (10):
 6
         num.append(input('Digite o número: '))
 \overline{7}8
         a = a + 19
10
    #Imprime na tela a mensagem da ordem inversa
         print('Ordem Inversa: ')
11
1213
    #Laço para imprimir na tela a ordem inversa
14
         for x in reversed(num):
15
              print(x)16
```
Exercício 8: O programa deverá nos permitir digitar e armazenar dez números na memória do computador. Feito isso criar um laço capaz de calcular a somatória desses 10 valores e então exibir a média desses valores.

```
#Declaração de variáveis
 \mathbf{1}2<sup>1</sup>values = \lceil \rceilsoma = \theta\overline{3}media = 0\overline{4}5<sup>1</sup>6
     #Laço de repetição para alimentação do vetor
     for i in range(10):
 8
          values.append(input('Número... '))
 \mathbf{q}10
     #Laço de repetição para calcular a soma dos números digitados
11
12<sub>2</sub>for i in range(10):
13<sup>°</sup>soma += int(values[i])
14
          media = (soma / 10)15
16<sup>1</sup>#Imprime na tela o resultado da média dos valores
17<sup>2</sup>print(media)
```
Exercício 9: O programa deverá nos permitir digitar e armazenar dez números na memória do computador. Feito isso criar um laço capaz de identificar o maior e o menor dos números digitados e exibi-los ao final.

```
1 #Declaração de variáveis
2 listanum = \lceil]
3 maior = 04 menor = \theta#Estrutura de repetição para a entrada de dados
6<sup>1</sup>for c in range(0, 10):
8
        listanum.append(int(input(f')Digitedum valor para a posição {c'})))#Estrutura de repetição para a verificação do maior e menor número
        if c == 0:
10
11main = menor = listanum[c]12else:
            if listanum[c] > maior:
13
                main = listanum[c]14
15
            if listanum[c] < menor:
16
                menor = listanum[c]17
    #Exibicão dos resultados
18
19
    print(f'O menor valor digitado foi: {maior}')
    print(f'O menor valor digitado foi: {menor}')
20
21
```
Exercício 10: O programa deverá nos permitir digitar e armazenar o nome e idade de dez pessoas. Feito isso deverá nos solicitar a digitação de um nome e então proceder a pesquisa e informar a idade do sujeito pesquisado caso ele se encontre armazenado, caso contrário informar o fato através de mensagem "Pessoa não localizada‖, ao final verificar se nova consulta é desejada, validar a resposta do usuário no sentido de só aceitar "S" ou "N". Obviamente que no caso de nova consulta a digitação dos dez nomes/idades não deve ser repetido.

```
#percorre array e verifica se o nome existe, se existir,
     # cai no return no for e volta uma string com a frase 'nomeUSer Ano(s)',
     # caso n tenha o nome, retorna 'Pessoa não localizada'
     def verificaNome(nome):
          for x in range(0, 10):
               for y in range(0, 1):
                    if matrizTb[x][y] == nome:
 8
                         return str(matrizTb[x][1] + " Ano(s)")
10
          return "Pessoa não localizada"
11
12<sup>2</sup>matrixTb = []13<sup>°</sup>linkt = []14
15
     #pula a linha
     print()
16
1718
     #array com 10 posições
19
     for x in range(\theta, 10):
20
          linhatt = []print("----- Pessoa {} ---- ".format((x+1)))21
22
          print()23
24for y in range(\theta, 2):
          # valorVerdadeito if condicao else valorFalso
30
           valor = str(input("Informe um nome: ")) if y == 0 else str(int(input("Informe a idade: ")))
          linhatt.append(valor)
       matrizTb.append( linhatt)
35 #enquanto o loop for igual a S, continua consultando<br>36 continua = "s"
37 \times while(continua == "s"):
       nome = str(input("Pesquise por um nome: "))
       print(verificaNome(nome))
40
       valida = True43 \veewhile valida:
          continua = str(input("Deseja realizar uma nova consulta?")).lower().strip()
44
45 \simif(continua == "s" or continua == "S"):
46
              valida = False
          else:
              valida = True
```
Exercício 11: Determinado cinema tem 20 fileiras (de 1 a 20) com 15 cadeiras (de 1 a 15) cada uma, portanto estamos falando de uma sala com 300 assentos, que deve ser reproduzida através de um array de 20 linhas por 15 colunas. O programa deve começar solicitando do usuário a digitação de seu nome, o número da fileira e cadeira em que deseja se sentar, se o assento estiver vazio reservá-lo registrando no array seu nome, caso contrário informar que o assento esta ocupado. Feito isso o programa deverá nos questionar se desejamos nova reserva, validando nossa resposta e repetindo todo o processo.

```
#cria array com a string 'vazio' e todas as posicoes e retorna o array criado
 \mathbf{1}def defineCinema(ln, cl):
        cinema = []linhatt = []for x in range(\theta, ln):
            linhatt = []for y in range(0, c1):
10
                 linhatt.append( "vazio" )
11cinema.append( linhatt )
1213return cinema
14
15
    #exibe as opções, para o usuário continuar ou não
16
    def exibeMenu():
        menu = "\\n1 - Nova reserva.\\n4 - Finalizar."17\,18
19
        return menu
20
21#percorre cada posicao do array e concatenar na variavel lugares
22
    def exibeLugares():
23
        lugares = ""24
25
        #for para rodar todo o array
26
        for x in range(\theta, linha):
```

```
27lugares += "\n\pi"
28
            for y in range(0, coluna):
               lugares += "["+str((x+1))+" "+str((y+1))+"]->"+str(cinemaArray[x][y])+" | "
29
30
        return lugares
3132#verifica se o lugar existe na matriz (combinacao dos indexes)
33
    def verifcaLugar(flU, clU):
34if f1U > -1 and f1U < 1inha and c1U > -1 and c1U < 1coluna:
35
            return True
        else:
            return False
37
    linha = 2039
40
    coluna = 1541
   # atribui o retorno da funcao (array solicitado) na variavel
42
43
    cinemaArray = defineCinema(linha, coluna)44
45
    #mostra o menu de opções
    print(exibeMenu())
46
    opcaoMenu = \theta48
    #loop para resevar os lugares
50
    while opcaoMenu != 4:51opcaoMenu = int(input("\nEscolha uma opcao: "))
52if opcaoMenu == 1:54
           print("Escolha um lugar: ")
55
           #mostra os lugares
           print(exibeLugares())
           print("n")58
59
           flUser = int(input("Informe o numero da Fileira (fl):"))60
           clUser = int(input("Informe o numero da poltrona (cl): "))
61
           #pega o numero da fileira e da coluna tirando 1 por causa do array
62
           flUser = flUser - 1cluster = cluster - 164
           nome = str(input("Informe seu nome: "))print("n")66
           #verifica se o lugar está reservado
68
           rtVf = verifcaLugar(flUser, clUser)
           print(rtVf)
70
           #se a posição estiver entre os indices da matriz, vai para a próxima verificação
           if rtVf :
72
               #se o lugar estiver indicando valor == vazio, pode reservar
               if cinemaArray[flUser][clUser] == "vazio":
74
75
                  cinemaArray[flUser][clUser] = nome
                  print("Seu lugar foi reservado com sucesso!!\n")
78
                  79
                  print(exibeLugares())
```
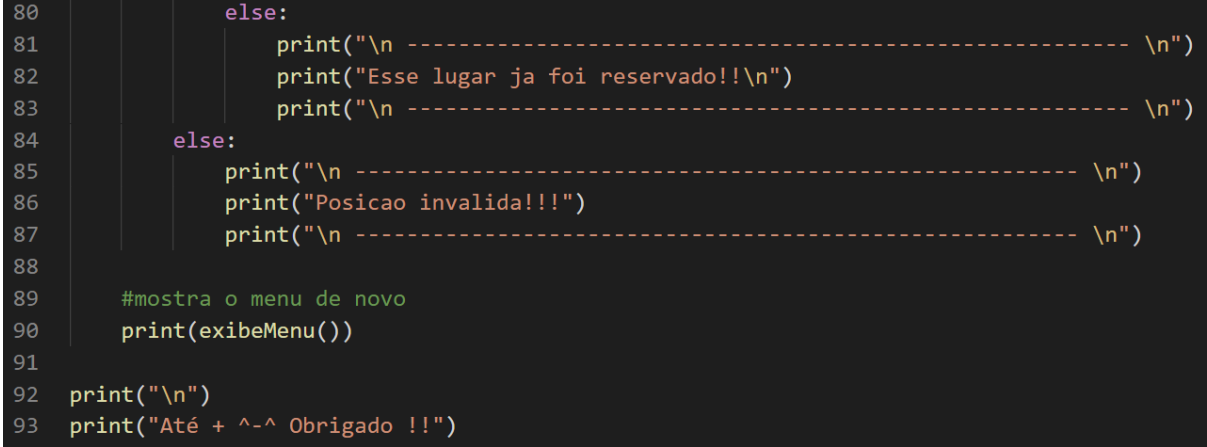

## **CAPÍTULO 3**

No capítulo 3 veremos como realizar os programas com um framework, e para isso utilizaremos o Tkinter.

Para entender o Tkinter, é necessário conhecer o Tk GUI toolkit, uma serie de ferramentas gráficas (o que explica 'toolkit', que significa "caixa de ferramentas", em inglês) que auxiliam o desenvolvimento de interfaces voltadas ao usuário. Nesse sentindo, Tkinter é uma biblioteca nativa da linguagem Python — por ser nativa, está presente na instalação da linguagem, o que a torna melhor em comparação a outras. Ademais, demonstra-se como uma ferramenta de fácil uso.

Uma vez que a linguagem é nativa do Python, bastante executar o comando a seguir para ter acesso a biblioteca:

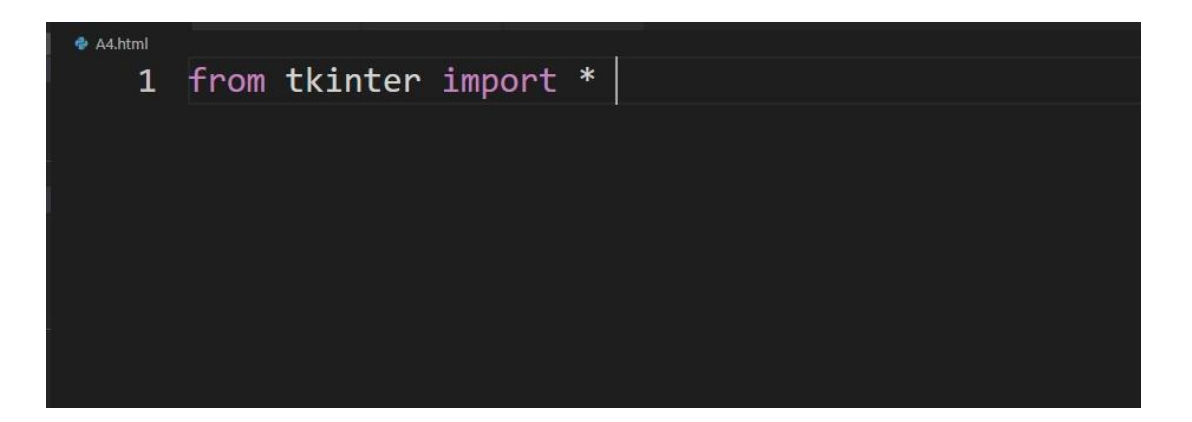

Exercício 1.

```
from tkinter import *
 \mathbf{1}\overline{2}\overline{3}#calcular a area de um triango.A = (b*h)/25<sup>1</sup>#funcoes
    def calcular():
6<sup>1</sup>B = float(textbox1.get())\overline{8}H = float(textbox2.get())R = (B*H)/2\overline{9}10
        final.set("A área é: "+str(R))
11def limpar():12textbox1.delete(0, 'end')
13<sup>°</sup>14textbox2.delete(0, 'end')
15<sub>1</sub>16 #tela
17 menuInicial = Tk()18 menuInicial.title("Cálculo de Área do Triângulo");
19<sup>°</sup>20
21 #variaveis
22 final = StringVar()23 -24 #design
25 label1 = Label(menuInicial, text="Insira a base:")
26 textbox1 = Entry(menuInicial);
27 label2 = Label(menuInicial, text="Insira a altura:")
28 textbox2 = Entry(menuInitial);29 button1 = Button(menuInicial, text="Calcular", command=calcular)
30
    button2 = Button(menuInicial, text="Limpar", command=limpar)
    labelResultado = Label(menuInicial, textvariable=final)
3132<sub>1</sub>33 #graphs
34 label1.grid()
35 textbox1.grid()
36 label2.grid()
37 textbox2.grid()
38 button1.grid()
39
    button2.grid()
40 labelResultado.grid()
41
42 #loop
43 menuInicial.mainloop()
```
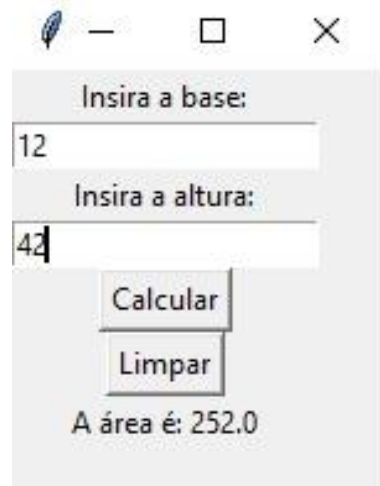

Exercício 2.

```
from tkinter import *
 3 #calcular o salaerio
 4 # Exercicio 02
 6 #funcoes
 7 < def calcular():
        qtd = float(textbox1.get())
        valor = float(textbox2.get())
        sb = float()1213aux=profissao.get()
14
15 \simif aux == "h":16\,s is s = qtd*valor
17 \timeselif aux == "p":18
             sb = (qtd * valor) * 1.2519
20final.set("O salário é: "+str(sb))
2122 \times def limpar():
      textbox1.delete(0, 'end')<br>textbox2.delete(0, 'end')
26 #tela
27 menuInicial = Tk()
28 menuInicial.title("Cálculo de Salário");
29
```
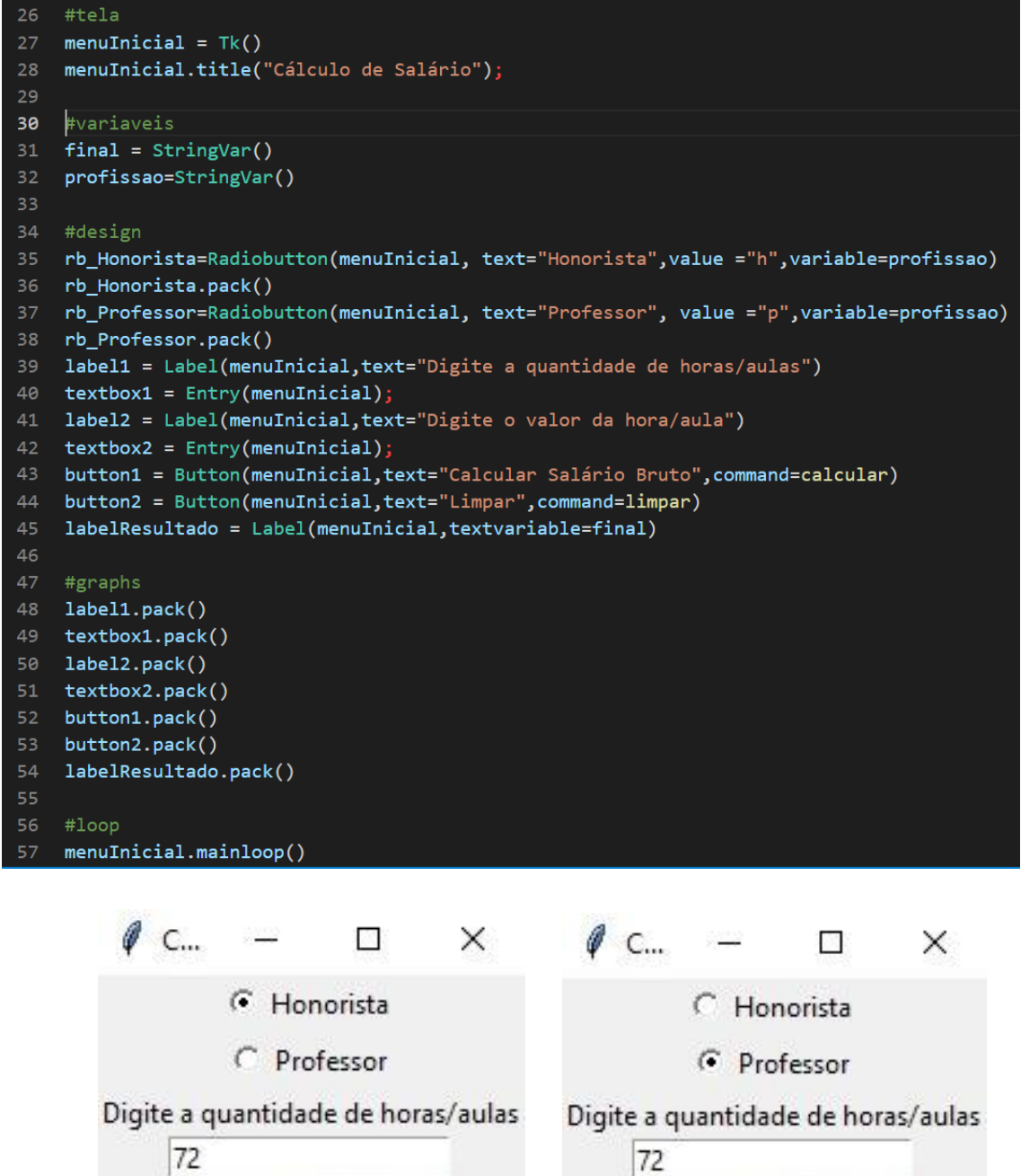

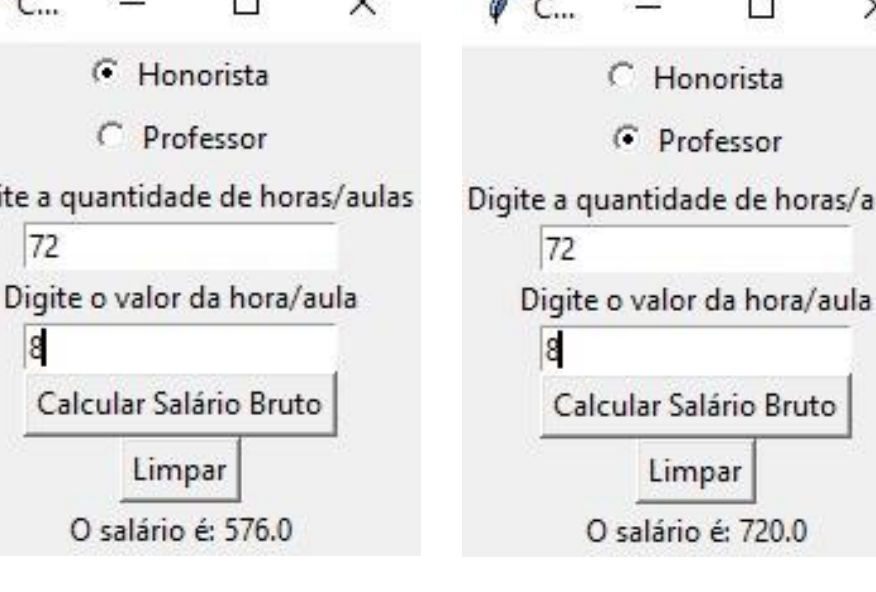

Exercício 3.

```
from tkinter import *
 12 from tkinter import ttk
 3 #calcular o salaerio
 4 # Exercicio 03
 5<sup>1</sup>#funcoes
 6<sup>1</sup>7 \text{ } \checkmark def calcular():
 \mathbf{8}qtd = float(textbox1.get())value = float(textbox2.get())10
11sb = float()1213aux=cb_profissao.get()
14
15
         aux=cb_profissao.current()
16
17 -if aux == 0:
18
             sb = qtd*valor19 \veeelif aux == 1:
              sb = (qtd * valor) * 1.2520
2122
         final.set("O salário é: "+str(sb))
23
24 \times def limpar():
25
        textbox1.delete(0, 'end')
26
        textbox2.delete(0, 'end')
27
28 #tela
    menuInitial = Tk()2930 menuInicial.title("Cálculo de Salário");
```

```
32<sup>2</sup>#variaveis
33 final = StringVar()
34 profissao=StringVar()
35
    listaprofissoes =["Honorista", "Professor"]
36
   #design
37
38 lb_Profissao=Label(menuInicial, text= "Você é:")
39 lb_Profissao.pack()
40 cb_profissao = ttk.Combobox(menuInicial, values= listaprofissoes )
41 cb_profissao.pack()
42 label1 = Label(menuInicial, text="Digite a quantidade de horas/aulas")
   textbox{1 = Entry(menuIncial)}label2 = Label(menuInicial, text="Digite o valor da hora/aula")
44
45 textbox2 = Entry(menuInicial);
46 button1 = Button(menuInicial, text="Calcular Salário Bruto", command=calcular)
   button2 = Button(menuInicial,text="Limpar",command=limpar)
47
48
   labelResultado = Label(menuInicial,textvariable=final)
49
50 #graphs
51 label1.pack()
52 textbox1.pack()
53 label2.pack()
54 textbox2.pack()
55 button1.pack()
56 button2.pack()
   labelResultado.pack()
57
58
59
   #loop
60 menuInicial.mainloop()
```
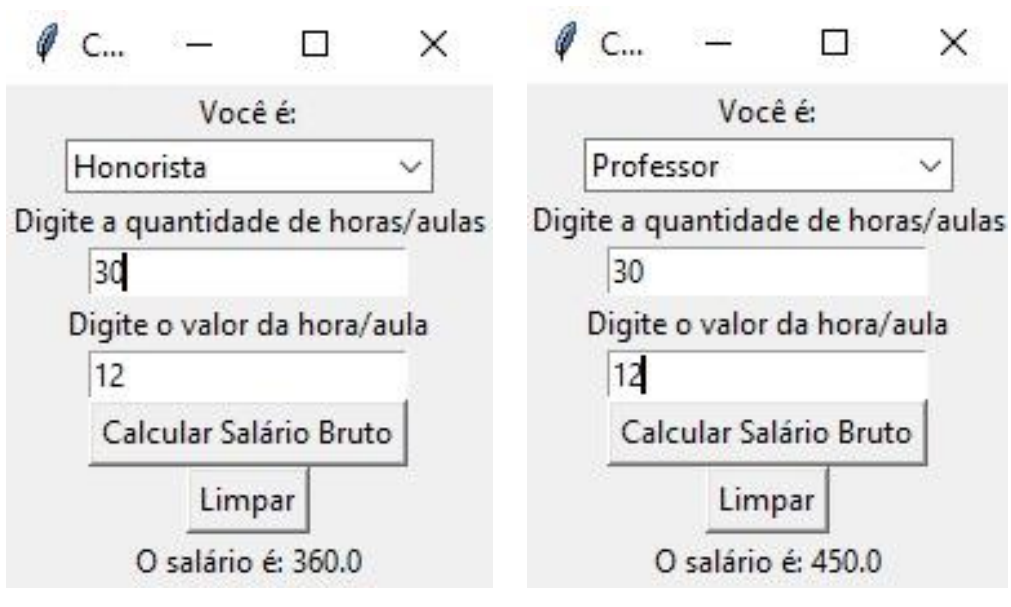

Exercício 4.

```
from tkinter import *
 1<sup>1</sup>3 #calcular tabuada
 4 # Exercicio 04
 5<sup>1</sup>6 #funcoes
 7 \vee def calcular():
         qtd = int(textbox1.get())\mathbf{8}\overline{9}10 \times for c in range(1, 11):
         | Lista.insert (END, f' {c} \times {qtd} = {qtd*c}'111213<sup>°</sup>14 \times def limpar():
        textbox1.delete(0, 'end')
15<sub>1</sub>16Lista.delete(0, 'end')
17<sup>°</sup>18 #tela
19 menuInicial = Tk()20 menuInicial.title("Calcular tabuada");
2122<sub>2</sub>23 #variaveis
24 final = StringVar()
25 profissao=StringVar()
26<sub>2</sub>
```

```
27
    #design
    Lista = Listbox (menuInicial)
28
    label1 = Label(menuInicial, text="Digite a tabuada")
29
    textbox{1 = Entry(menuIncial)}30
    button1 = Button(menuInicial,text="Calcular",command=calcular)
31button2 = Button(menuInicial,text="Limpar",command=limpar)
32<sub>2</sub>labelResultado = Label(menuInicial, textvariable=final)
33
3435
    #graphs
    label1.pack()
36<sub>1</sub>37 textbox1.pack()
38
    button1.pack()
39
    button2.pack()
40
    labelResultado.pack()
41
    Lista.pack()
42
43
    #loop
    menuInicial.mainloop()
44
```
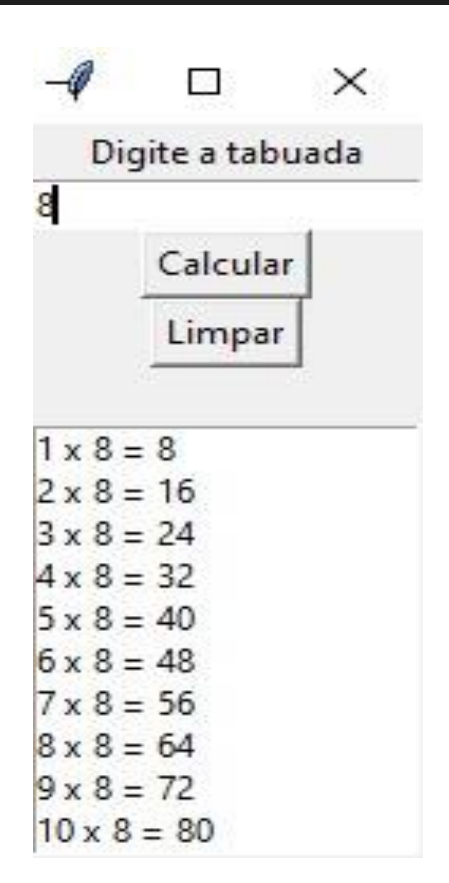

## **CAPÍTULO 4**

Neste próximo capítulo veremos, com exemplo a utilização da POO (Programação Orientada a Objetos) na linguagem Python.

Exercício 1

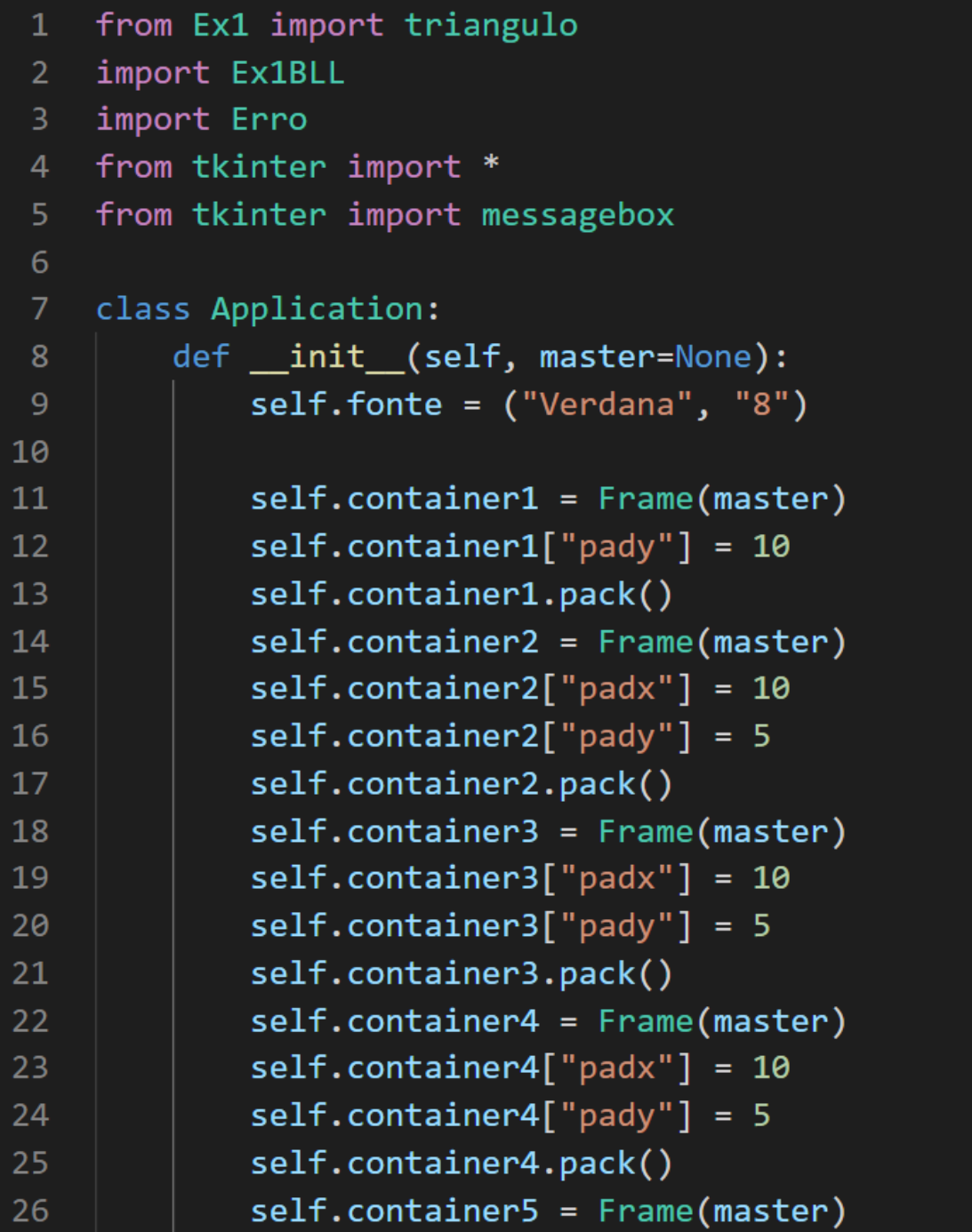

```
self.contribinner5['padv"] = 202728
            self.contribinner5['pady"] = 529
            self.container5.pack()
3B
            self.container6 = Frame(master)
31self.contribiner6['pady"] = 1532self.container6.pack()
33
34self.titulo = Label(self.container1, text="Área do triângulo:")
35
            self.title["font"] = ("Calibri", "9", "bold")36
            self.titulo.pack ()
37
38
            self. 1b1Base = Label(self. container2, text="Base do triângulo:",
39
            font=self.fonte, width=25)
40
            self.lblBase.pack(side=LEFT)
4142
            self.txtBase = Entry(self.container2)
43
            self.txtBase['width"] = 25self.txtBase["font"] = self.fonte
\Delta \Delta45
            self.txtBase.pack(side=LEFT)
46
47
            self. 1blAltura = Label(self. container3, text="Altura do triângulo:",
48
            font=self.fonte, width=25)
49
            self.lblAltura.pack(side=LEFT)
             self.txtAltura = Entry(self.contrib)5152
             self.txtAltura["width"] = 2553
             self.txtAltura['font'] = self.fonte54
             self.txtAltura.pack(side=LEFT)
55
             self.lblArea = Label(self.container4, text="Área do triângulo:",
56
57
             font=self.fonte, width=25)
58
             self.lblArea.pack(side=LEFT)
59
60
             self.txtArea = Entry(self.container4)
61
             self.txtArea['width"] = 25self.txtArea["font"] = self.fonte
62
             self.txtArea.pack(side=LEFT)
63
64
65
             self.btnCalcular = Button(self.container5, text="Calcular",
66
             font=self.fonte, width=12)
             self.btnCalcular["command"] = self.Calcular
67
68
             self.btnCalcular.pack (side=LEFT)
69
70
71
             self.btnLimpar = Button(self.container5, text="limpar",
             font=self.fonte, width=12)
72
73
             self.btnLimpar["command"] = self.limpaCampos
74
             self.btnLimpar.pack(side=LEFT)
```

```
76
           self.lblmsg = Label(self.container6, text="")
           self.1blmsg['font'] = ('Verdana', '9', 'italic')77
78
           self.lblmsg.pack()
79
80
81
       def Calcular(self):
           Calcular = triangle()82
83
84
           Calcular.setB(self.txtBase.get().strip())
           Calcular.setH(self.txtAltura.get().strip())
85
86
87
           Ex1BLL.validaDados(Calcular)
88
89
           if Erro.getErro():
90
91
               messagebox.showerror('error', Erro.getMens())
92
           else:
               self.txtArea.insert(INSERT, Calcular.triangulo())
93
94
95
               self.txtArea.config(state = 'disabled')
               self.txtBase.config(state = 'disabled')
96
               self.txtAltura.config(state = 'disabled')
97
           def limpaCampos(self):
 99
100
101
               self.txtArea.config(state = 'normal')self.txtBase.config(state = 'normal')
102
               self.txtAltura.config(state = 'normal')
103
104
105
               self.txtArea.delete(0, END)
106
               self.txtBase.delete(0, END)
107
               self.txtAltura.delete(0, END)
108
109
      #Instância
      root = Tk()110
111
      root.title("POO COM PYTHON :)")
112Application(root)
113114
      root.mainloop()
```

```
\rightarrow Ex1.py\bullet Ex1.py > \mathsf{\$} triangulo
   1 class triangulo():
             def __init__(self):self.b = 0self.h = <math>\theta</math>def setB(self,_b):
                self.b = b10
             def setH(self,_h):
  11self.h = _h12<sup>°</sup>13<sup>°</sup>def getB(self):
  14
                 return self.b
  15<sub>1</sub>def getH(self):
  16
  17
                 return self.h
  18
  19
             def triangulo(self):
                 return str((float(self.b) * float(self.h)) / 2)
  2021
```
#### Classe Erro

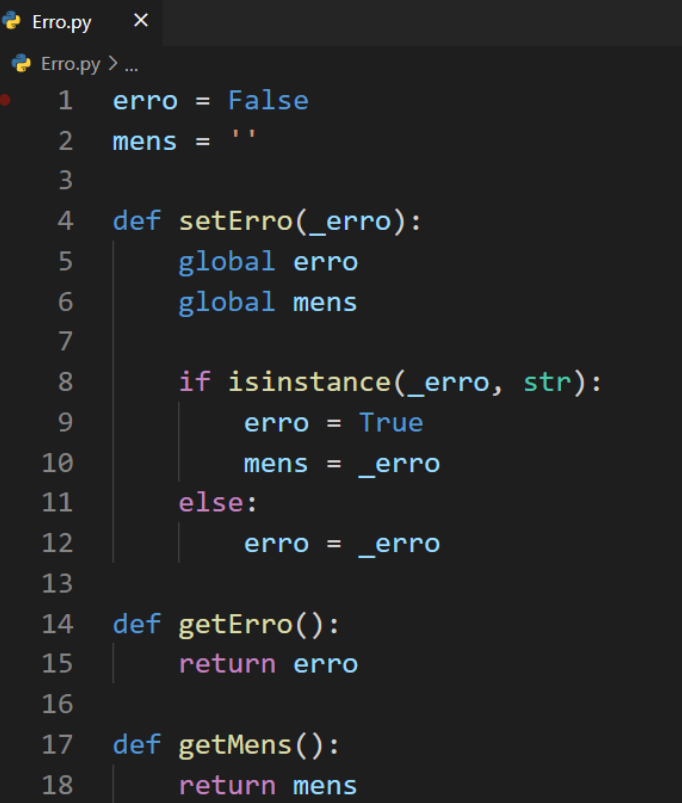

## **Classe BLL**

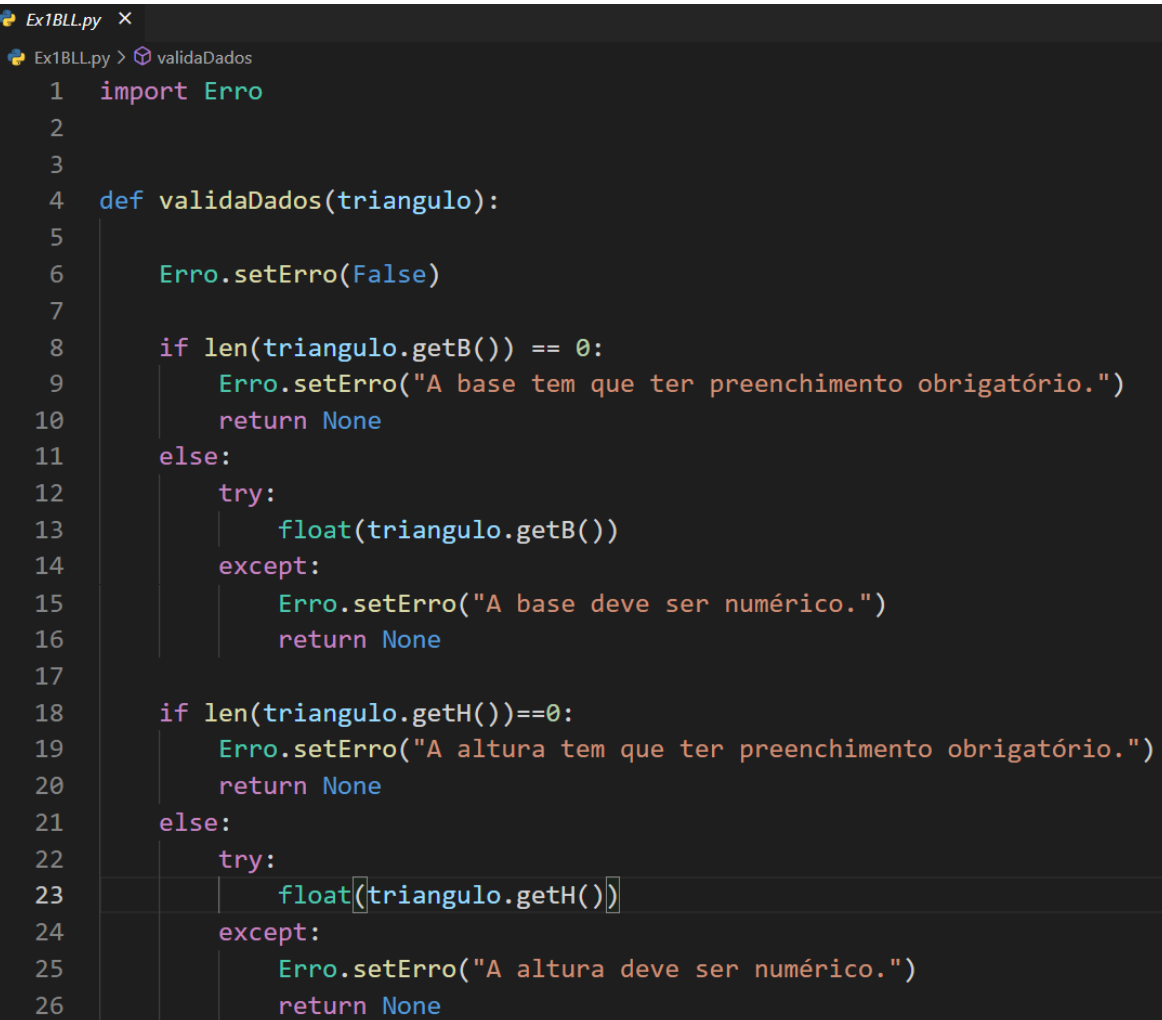

## Exercício 2

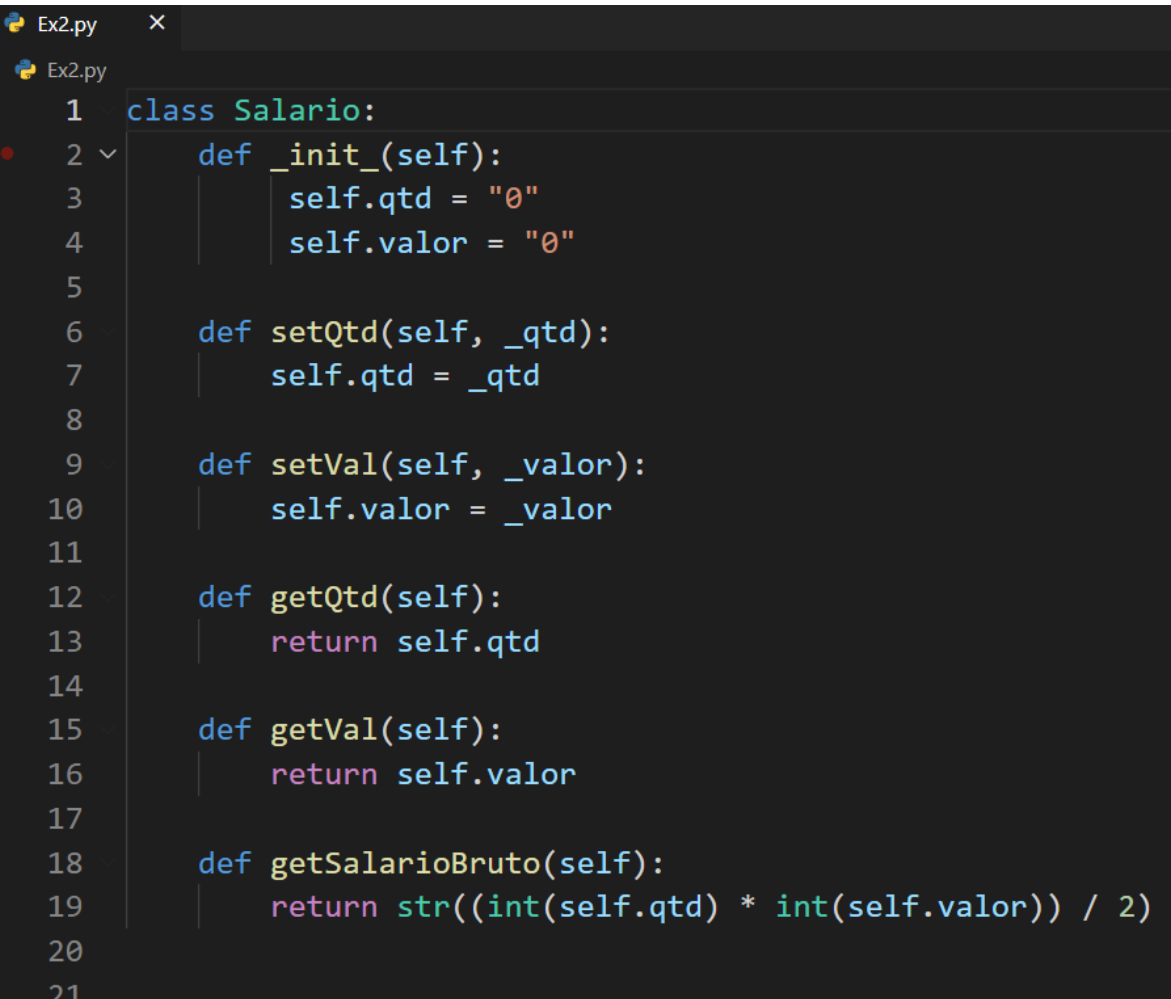

## **Classe BLL**

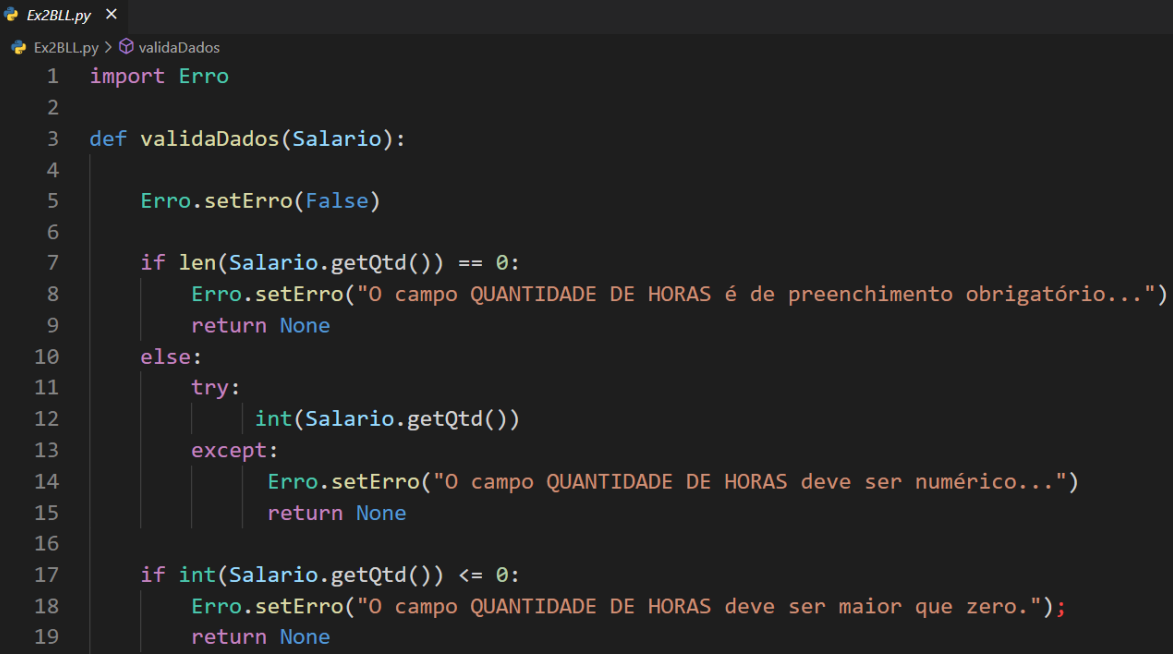

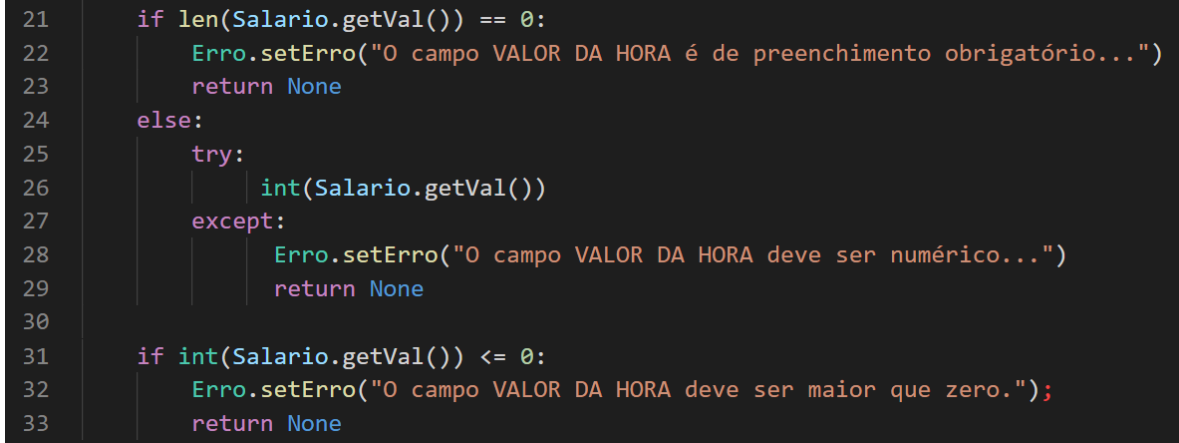

## Classe IHM

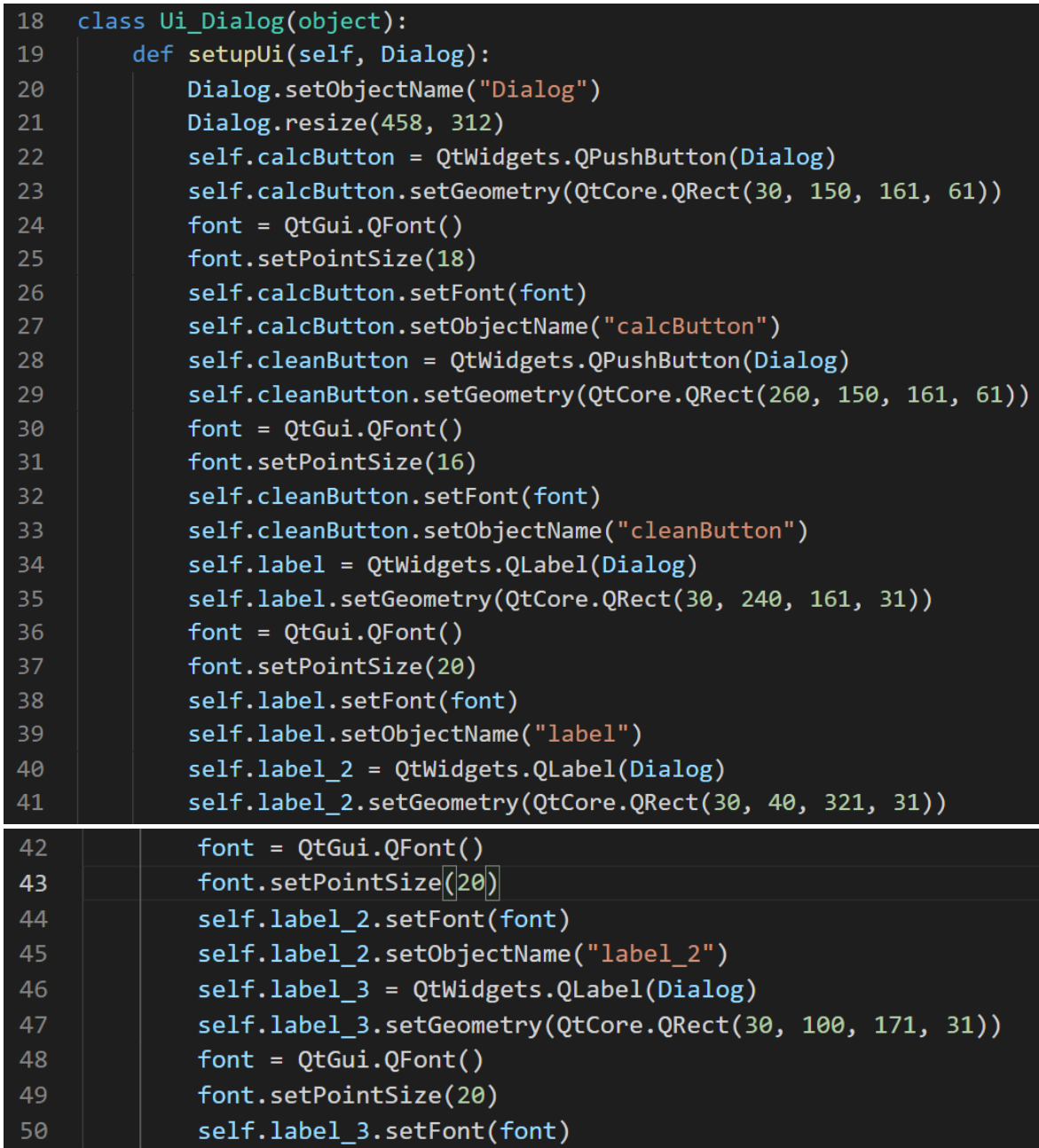

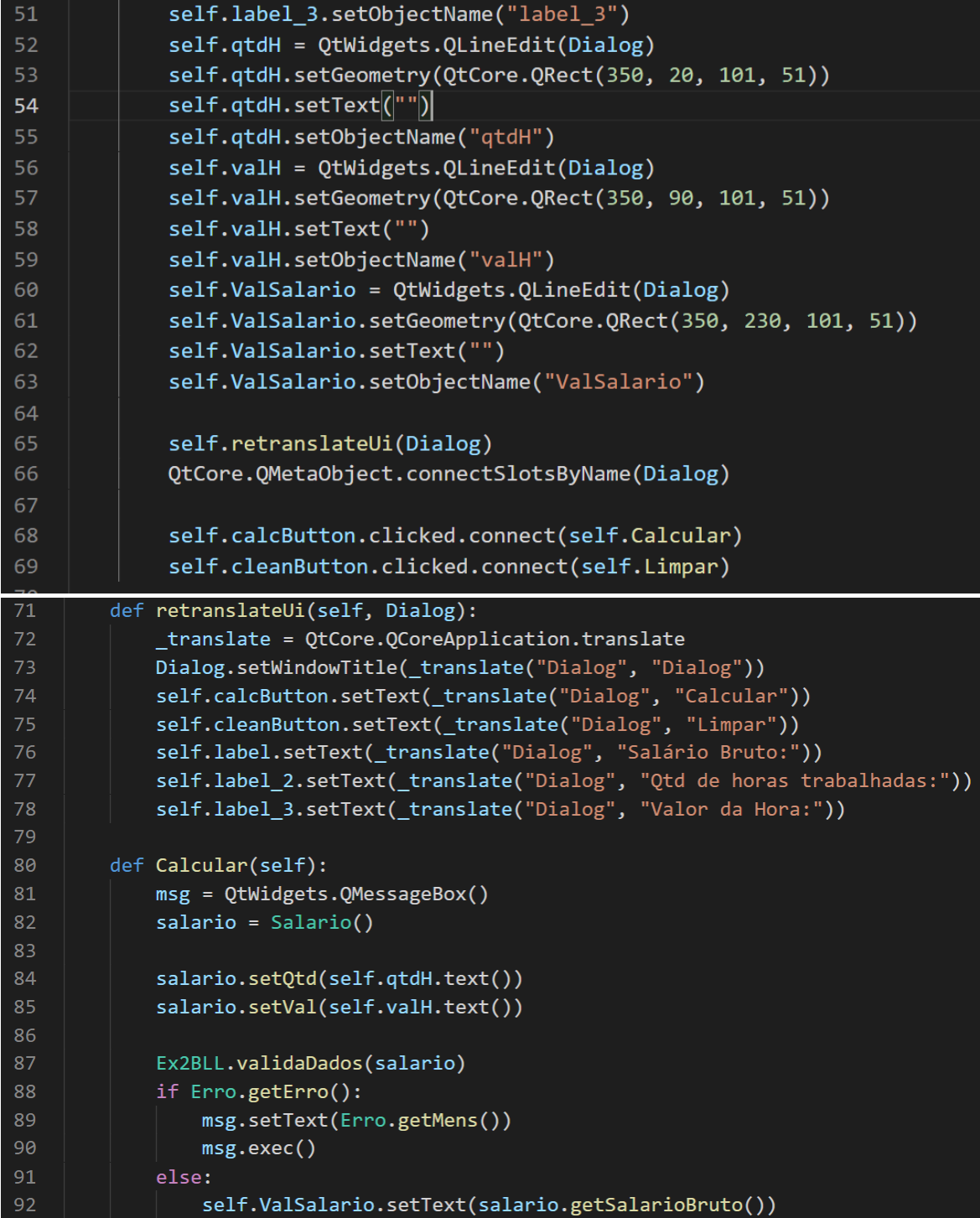

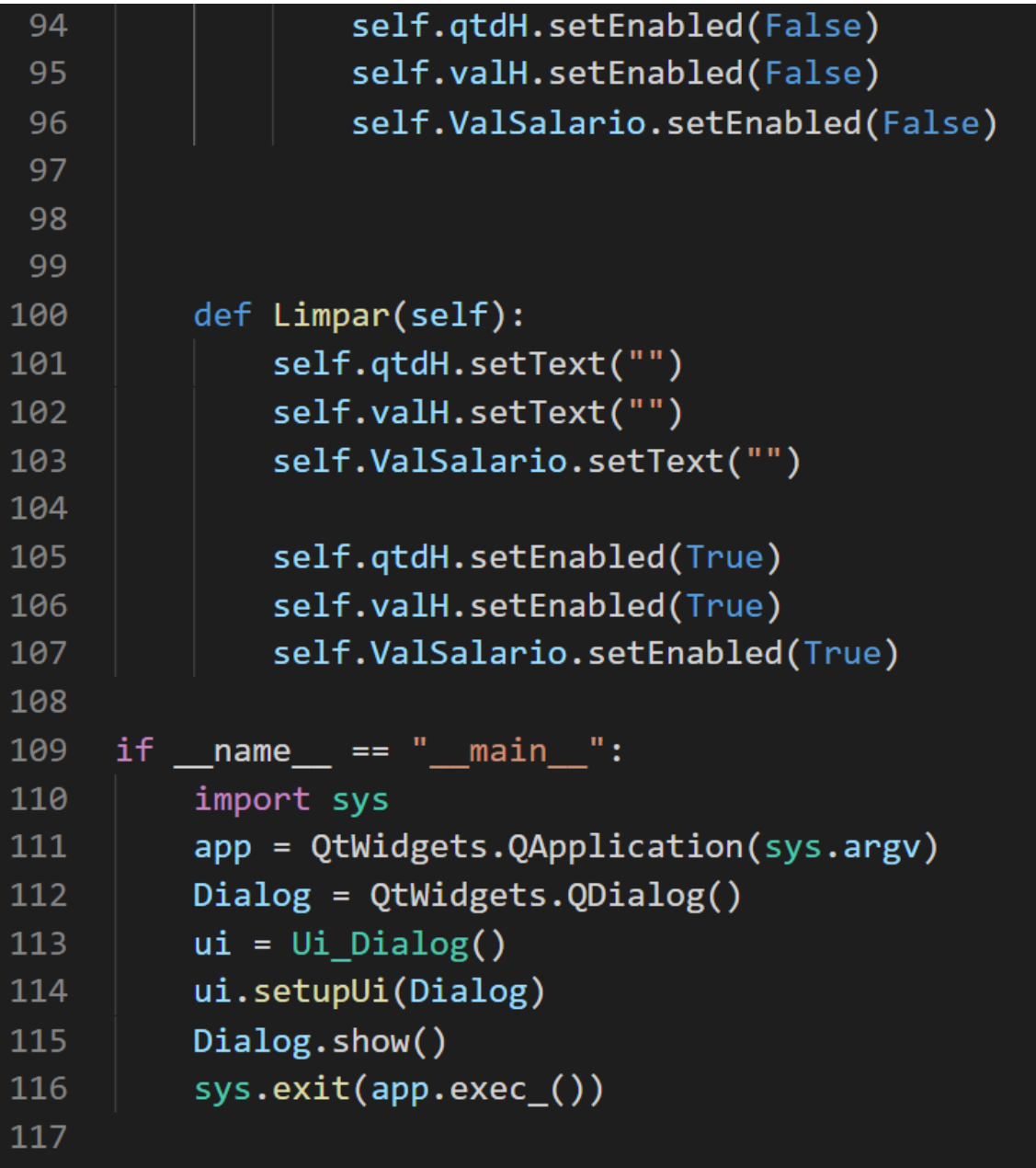

## Exercício 3

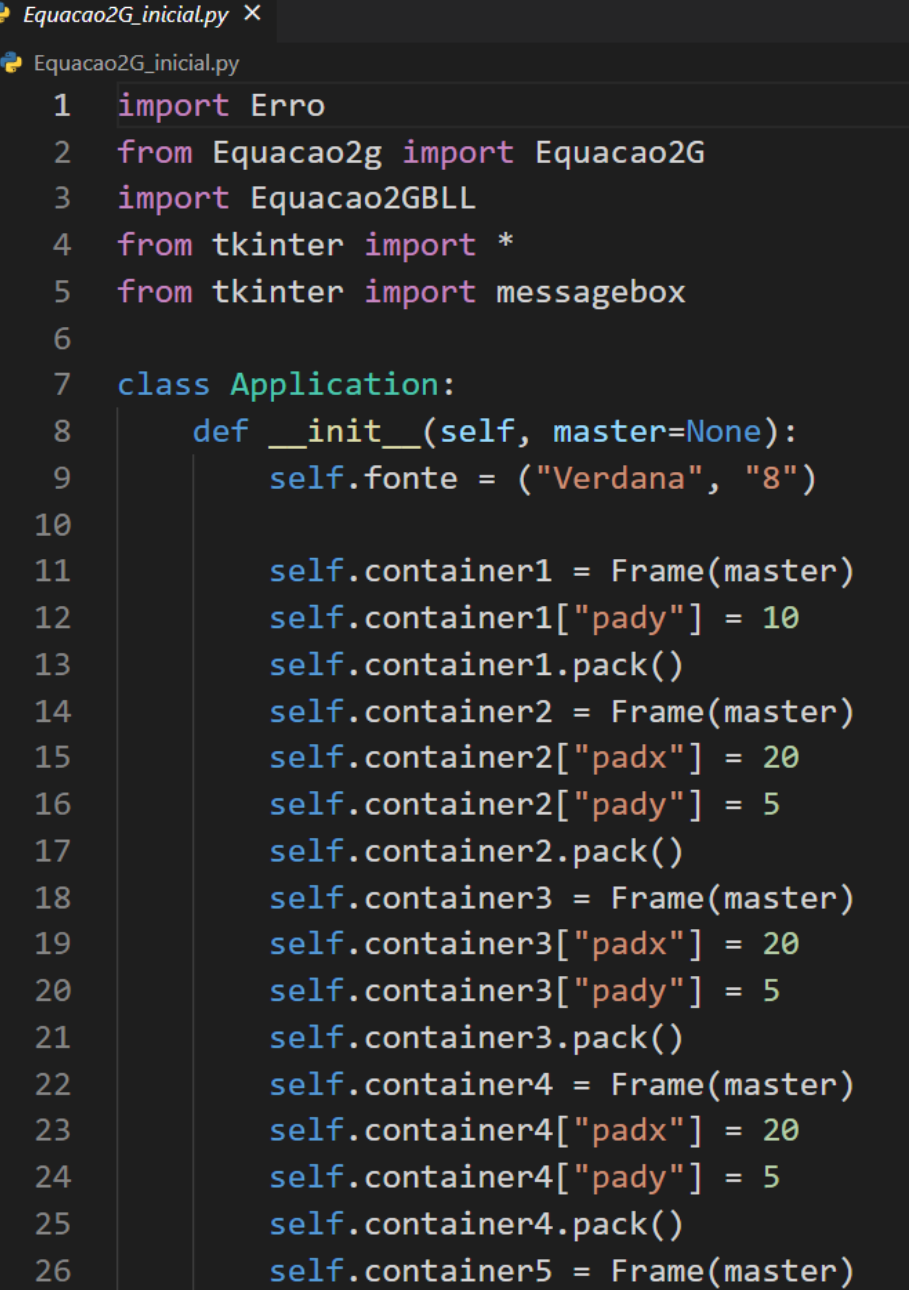

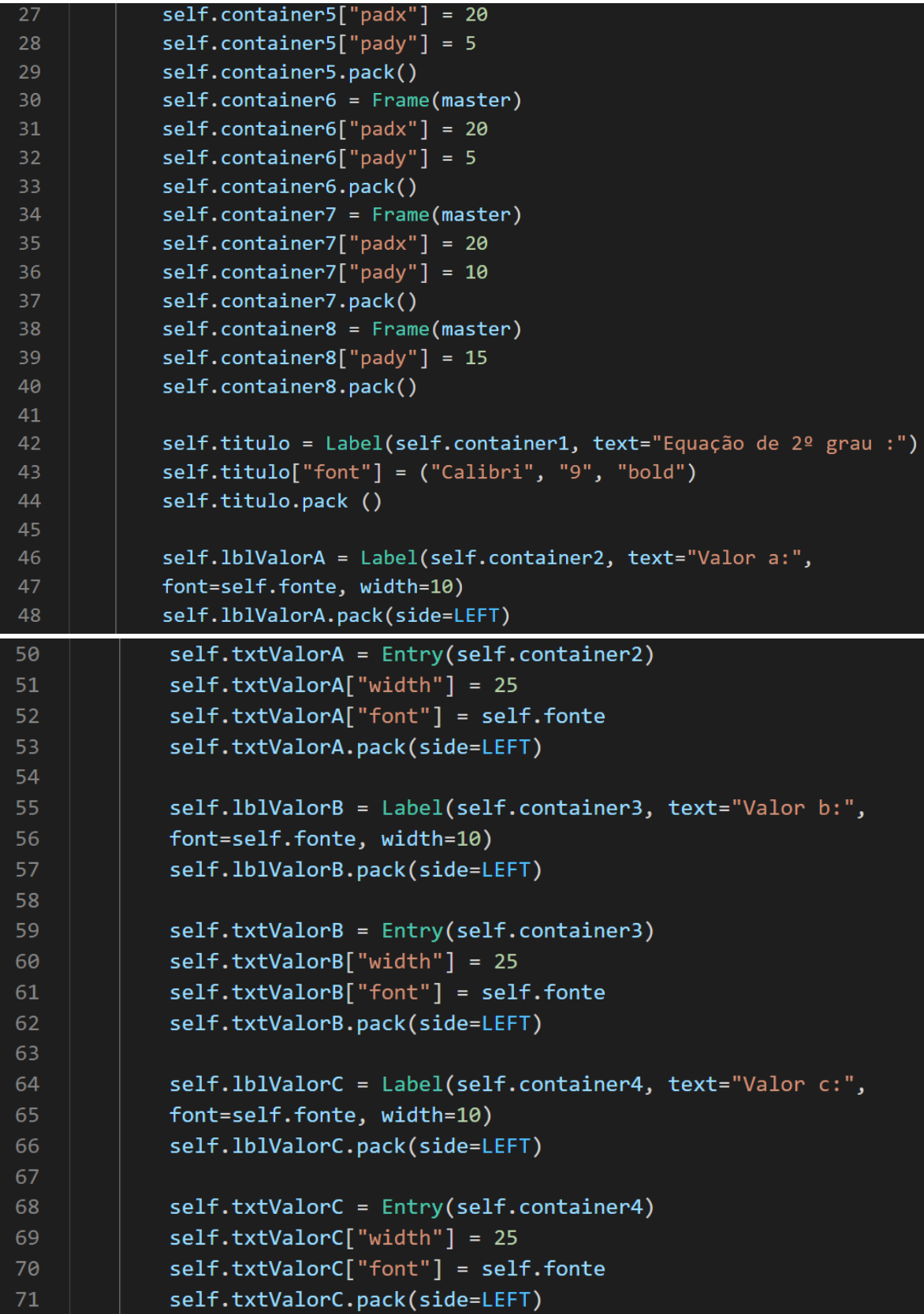

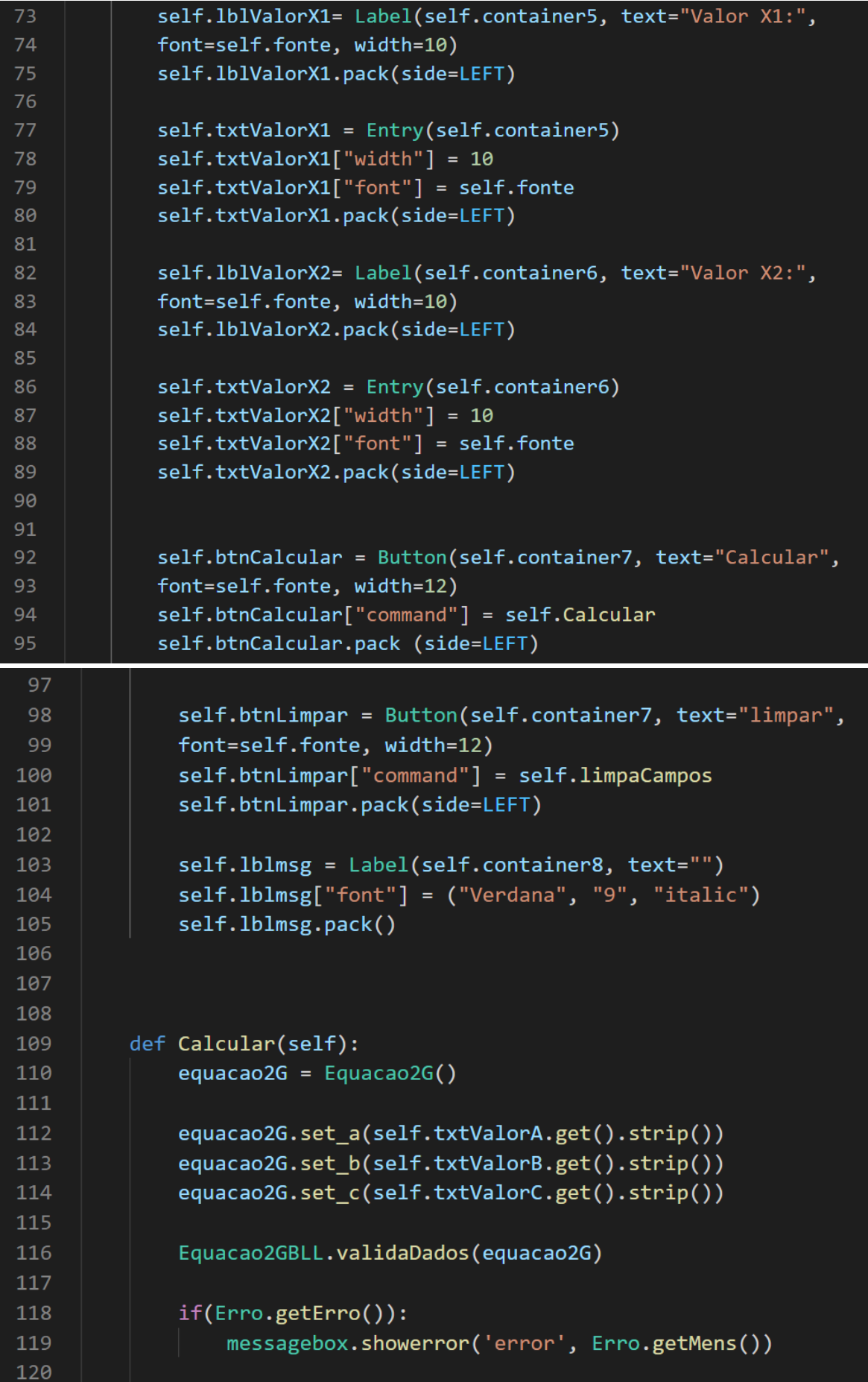

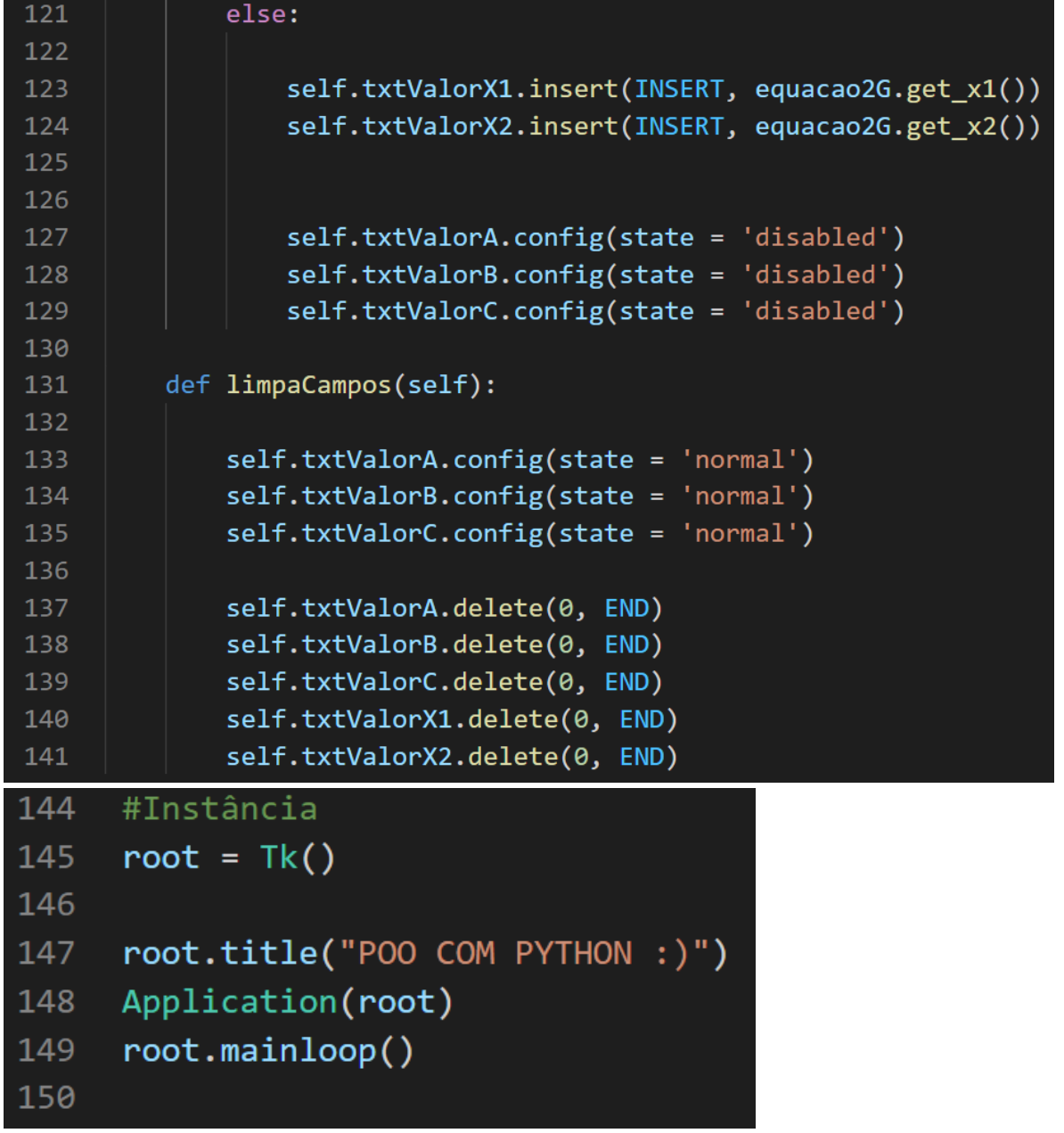

```
\bullet Equacao2g.py \times\bullet Equacao2q.py \geq ...
       from math import *
   \mathbf{1}\overline{3}class Equacao2G:
   \overline{4}def init (self):
                 self.a = 0\overline{5}self.b = 06
                 self.c = 08
   \overline{9}def get a(self):10
                 return self._a
            def get b(self):
  11
  12return self. b
            def get_c(self):
  1314
                 return self. c
  15
  16
            def set_a(self, valor_a):
                 self. a = valor a17
  18
            def set_b(self, valor_b):
                 self. b = valor b19
  20
            def set_c(self, valor_c):
  21self. c = valor c23 \timesdef get delta(self):
            auxa = float(self, a)24
            auxb = float(self.__b)25<sub>1</sub>26
            auxc = float(self. c)calc = float((auxb * auxb) - (4 * auxa * auxc))27
28return str(calc)
29
30 \simdef get x1(self):
31auxa = float(self. a)32auxb = float(self. b)33
            auxc = float(self.__c)34
            auxdelta = float(self.get delta())35
            calc = float((-auxb + sqrt(auxdelta)) / (2 * auxa))36
            return str(calc)
37
38 \simdef get x2(self):
39
            auxa = float(self. a)40
            auxb = float(self.__b)41
            auxc = float(self. c)auxdelta = float(self.get_data())42
43
            calc = float((-auxb - sqrt(auxdelta)) / (2 * auxa))44
            return str(calc)
```
## **Classe BLL**

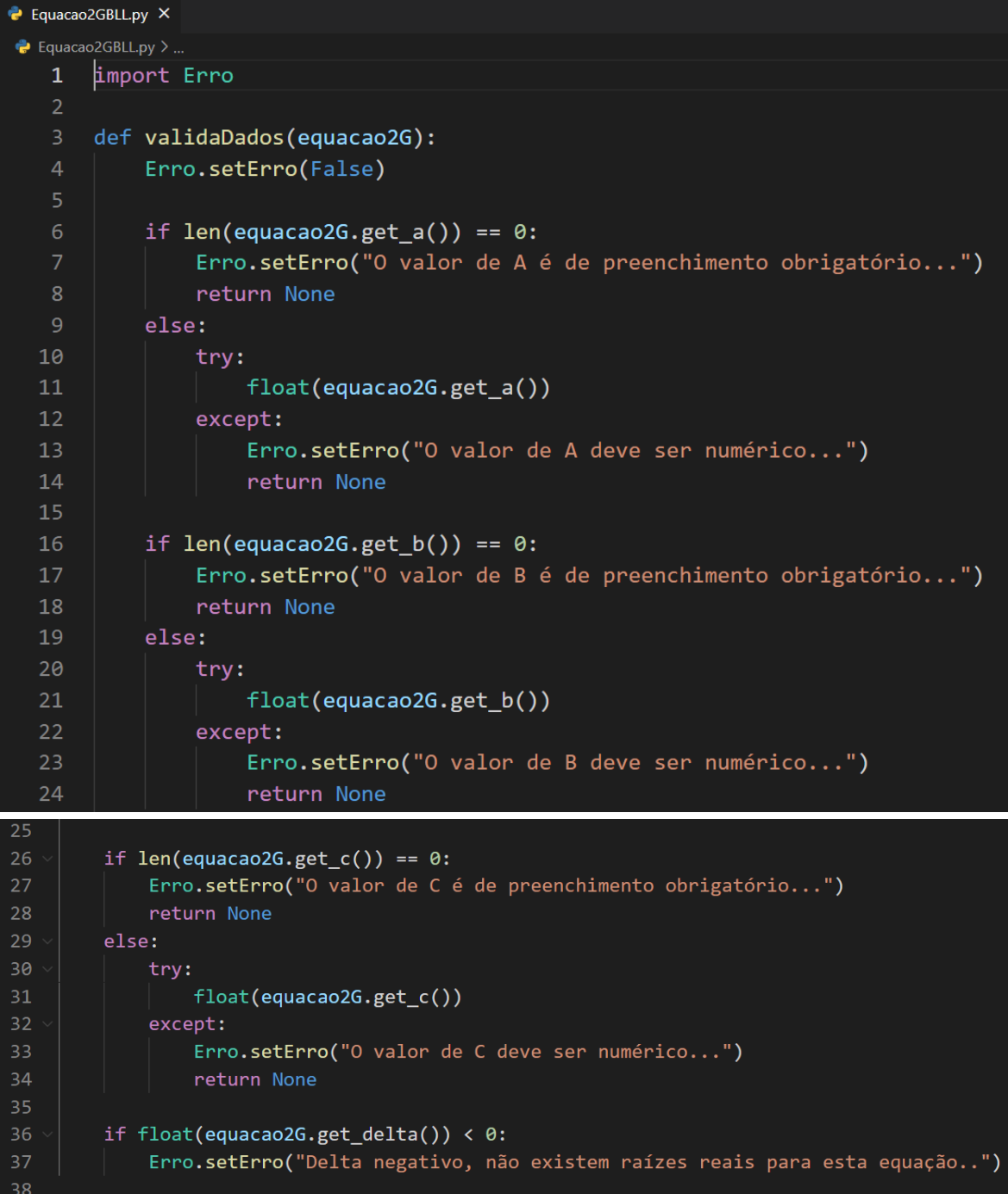

## Exercício 4

```
\rightarrow Livros.py \timeslivros.py > 4 Livro
  1 class Livro(object):
         def init (self, codigo = "", titulo = "", autor = "", editoria = "", ano = ""):
             self.livros = []self.codigo = codigoself.titulo = titulo
             self.autor = autor
             self.editoria = editoria
             self.ano = ano11\,12def insertLivro(self):
 13for x in self.livros:
 15
                if(x[0] == self.codingo):
                    return "Código já cadastrado"
             self.livros.append([self.codigo, self.titulo, self.autor, self.editoria, self.ano])
             return "Livro salvo com sucesso";
 19
 21def buscaLivro(self, codigoLv):
 2224texto = ""25
               for x in self.livros:
                    texto += "x -> " + str(x) + " cod -> " + str(codigoLv)
26
                    if(x[0] == codigolv):
27
28
                         self.codigo = x[0]29
                         self.title = x[1]30
                         self. author = x[2]31self.editoria = x[3]32<sub>2</sub>self.ano = x[4]33
                         return ""
34
35
36
               return "Código não encontrado"
```

```
\bullet casdastroLivro.py \times
```

```
\bullet casdastroLivro.py \geq ...
       from Livros import Livro
   \mathbf{1}\overline{2}from tkinter import *
   \overline{3}\overline{4}class Application:
            def __ init (self, master=None):
   5
                self.fonte = ("Verdana", "8")6<sup>1</sup>8
                self.contribiner1 = Frame(maxter)self.contribiner1['pady"] = 10\overline{9}10
                self.container1.pack()
  11
                self.contribiner2 = Frame(maxter)self.contribiner2['padv"] = 2012<sub>2</sub>self. container2['pady"] = 513<sup>2</sup>self.container2.pack()
  14
  15
                self. container3 = Frame(maxter)self.contribiner3['padv"] = 2016
                self. container3['pady"] = 517
                self.container3.pack()
  18
  19
                self.contribiner4 = Frame(maxter)self.contribiner4['padv"] = 2020
                self. container4['pady"] = 521self.container4.pack()
  22
                self.container5 = Frame(master)
  23
                self.contribiner5['padv"] = 2024
                self. container5['pady"] = 525
  26
                self.container5.pack()
```
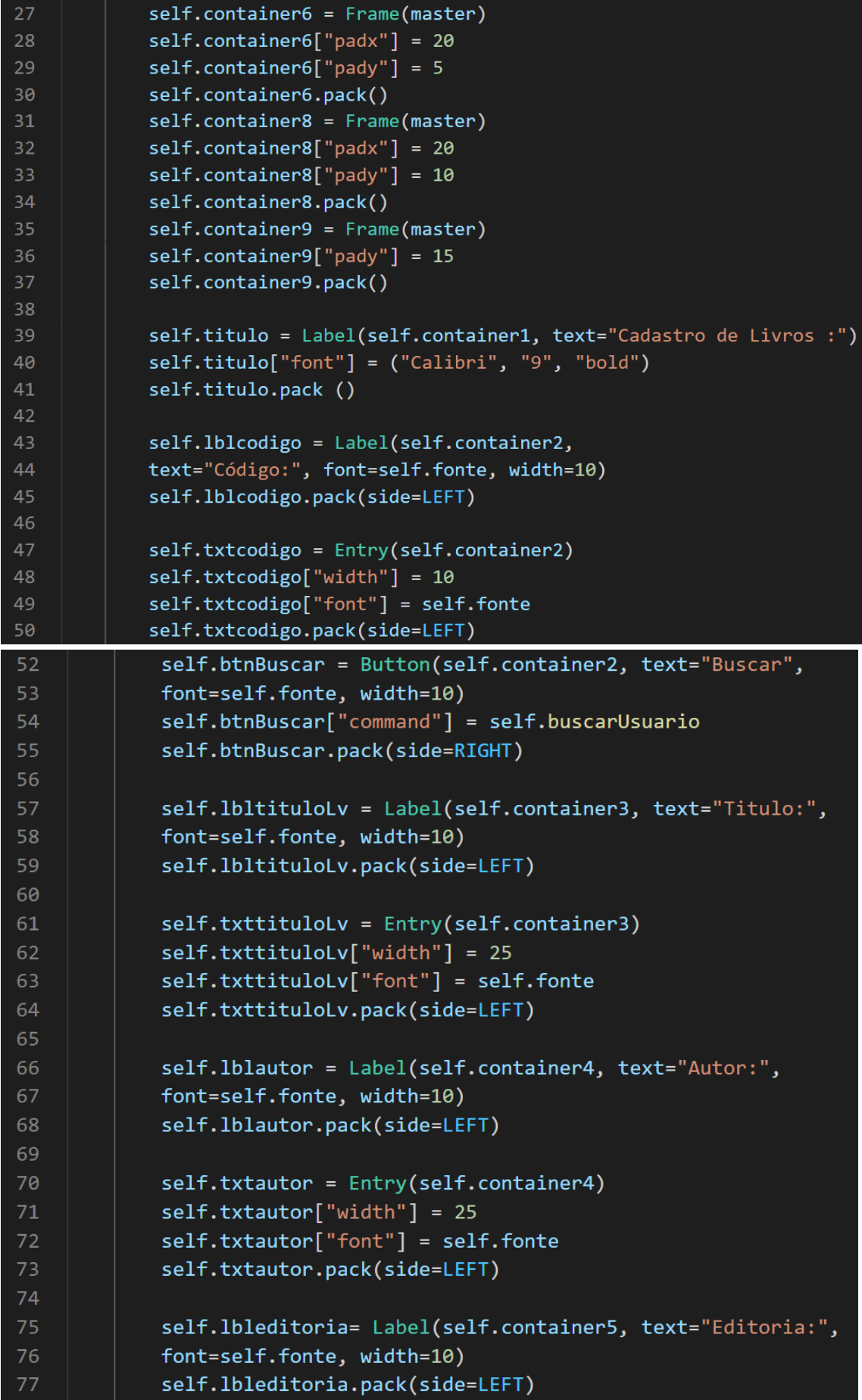

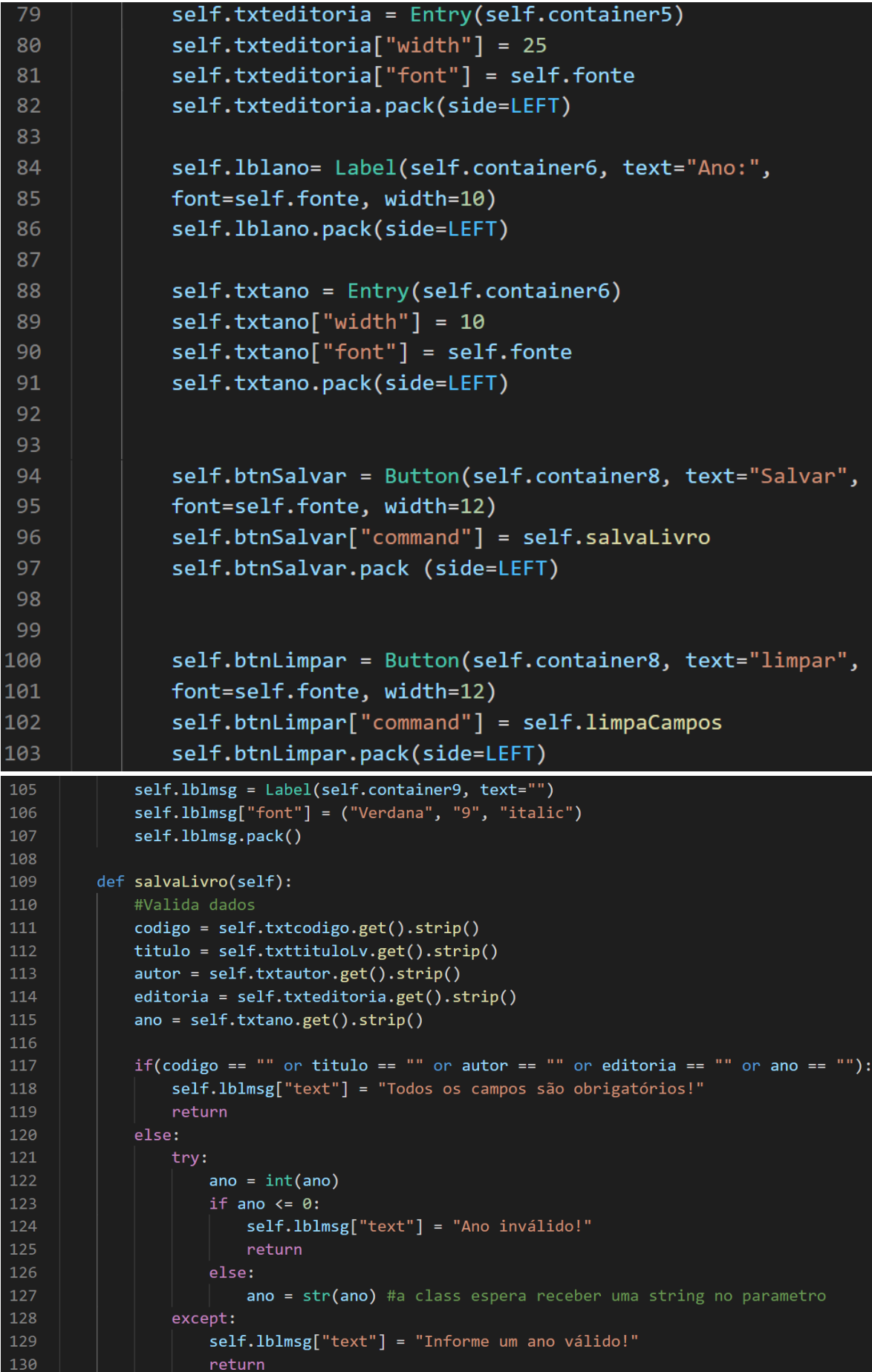

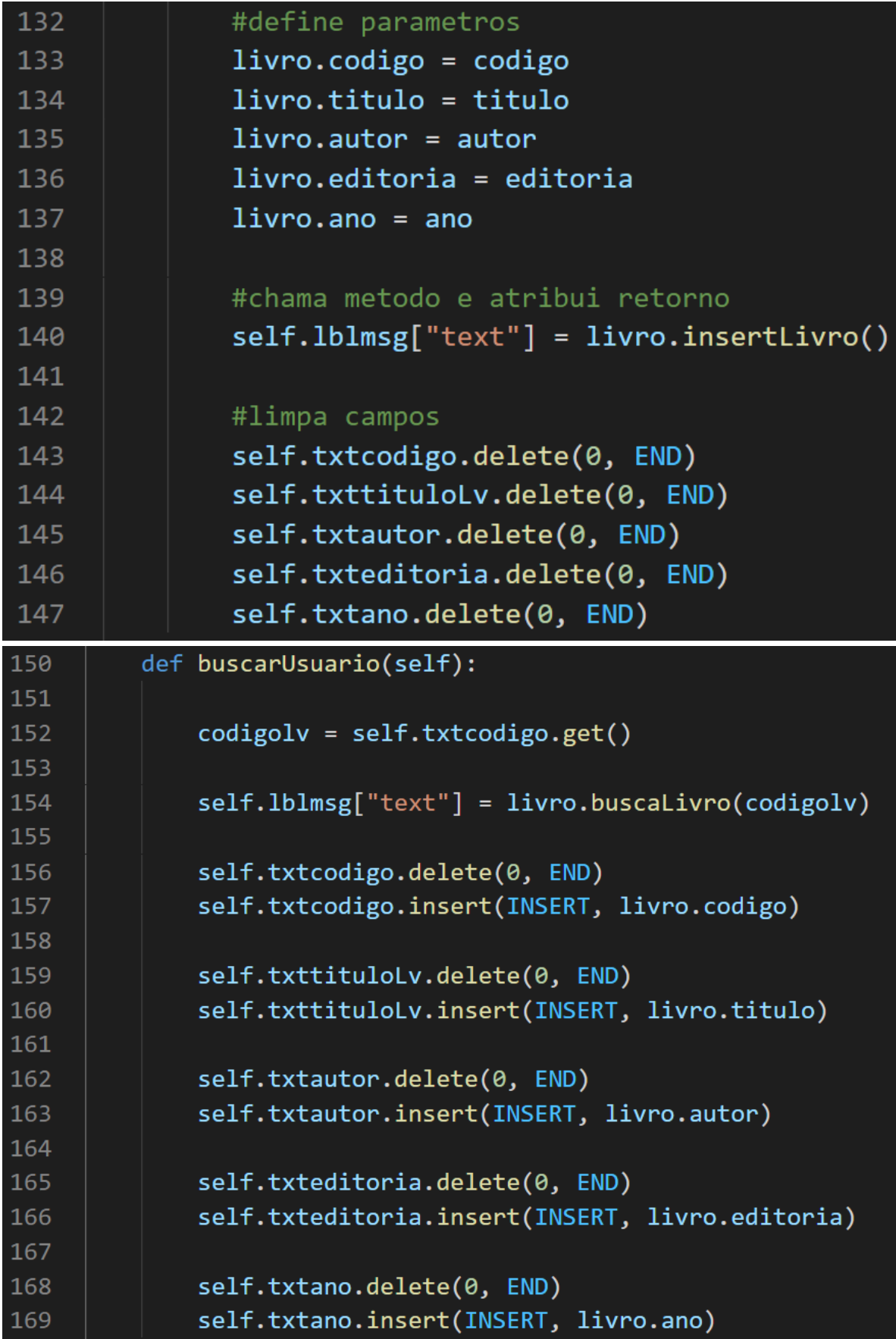

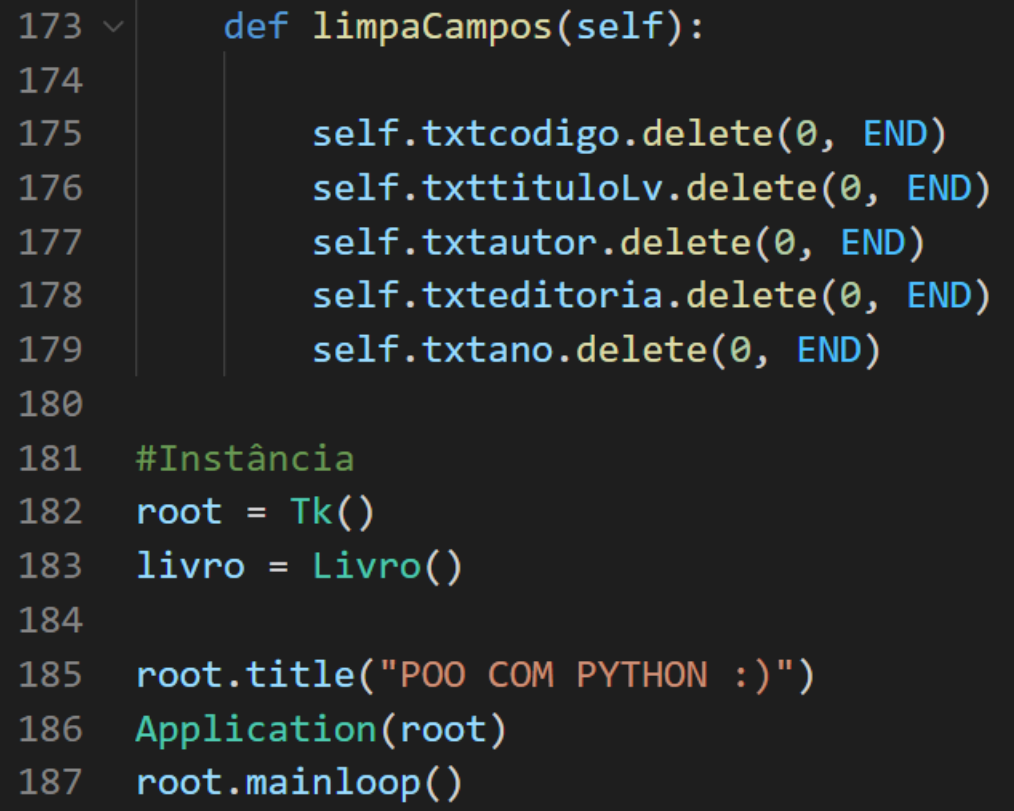

## **CAPÍTULO 5**

Neste próximo capítulo veremos o acesso e implementação do banco de dados MySql no exercício 4 do capítulo 4.

## Projeto CRUD

#### Banco de dados

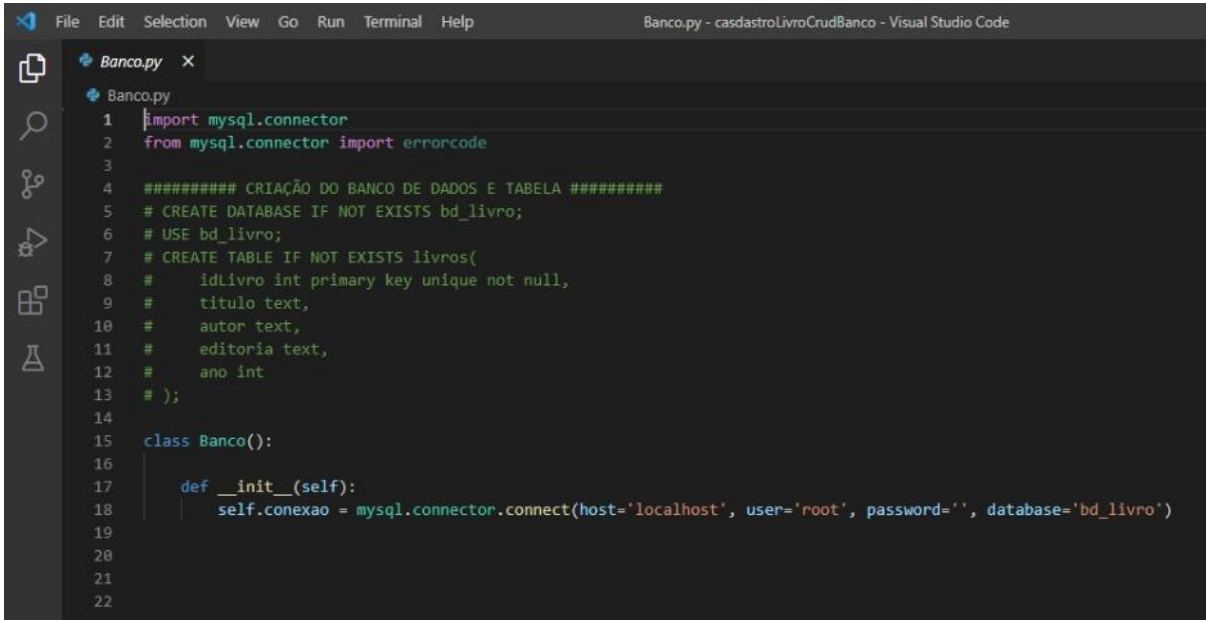

#### Comandos sql

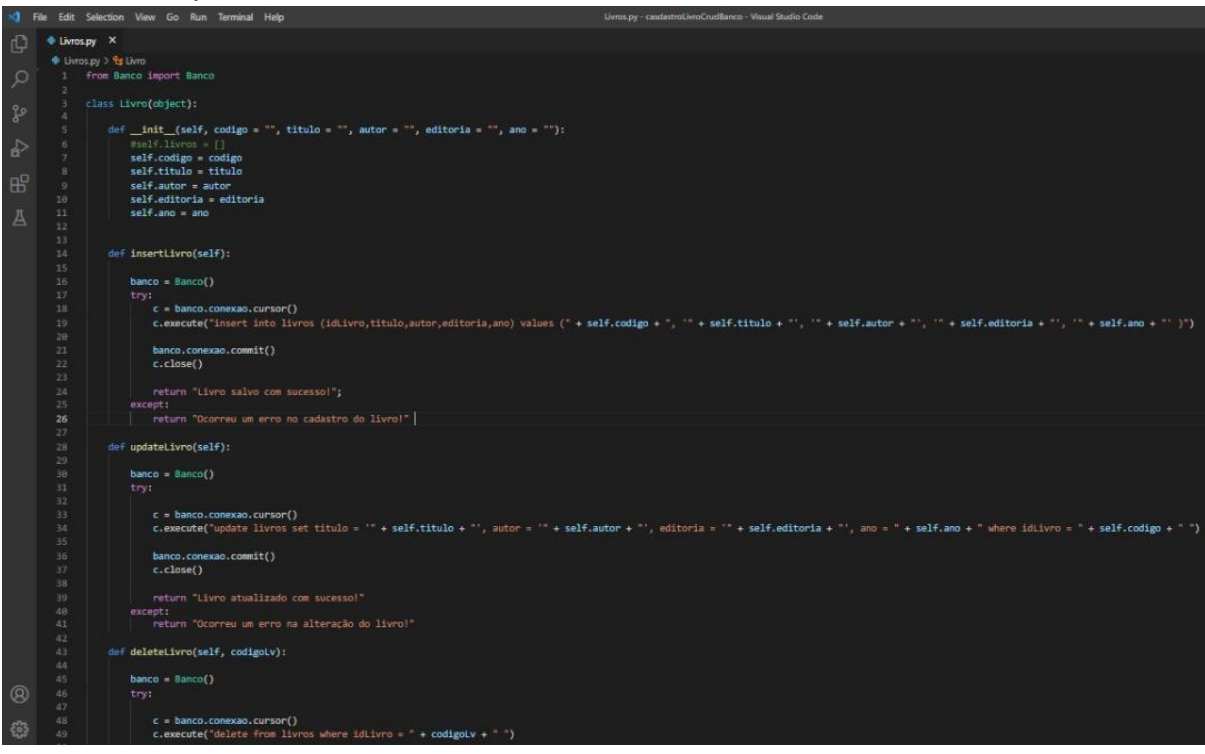

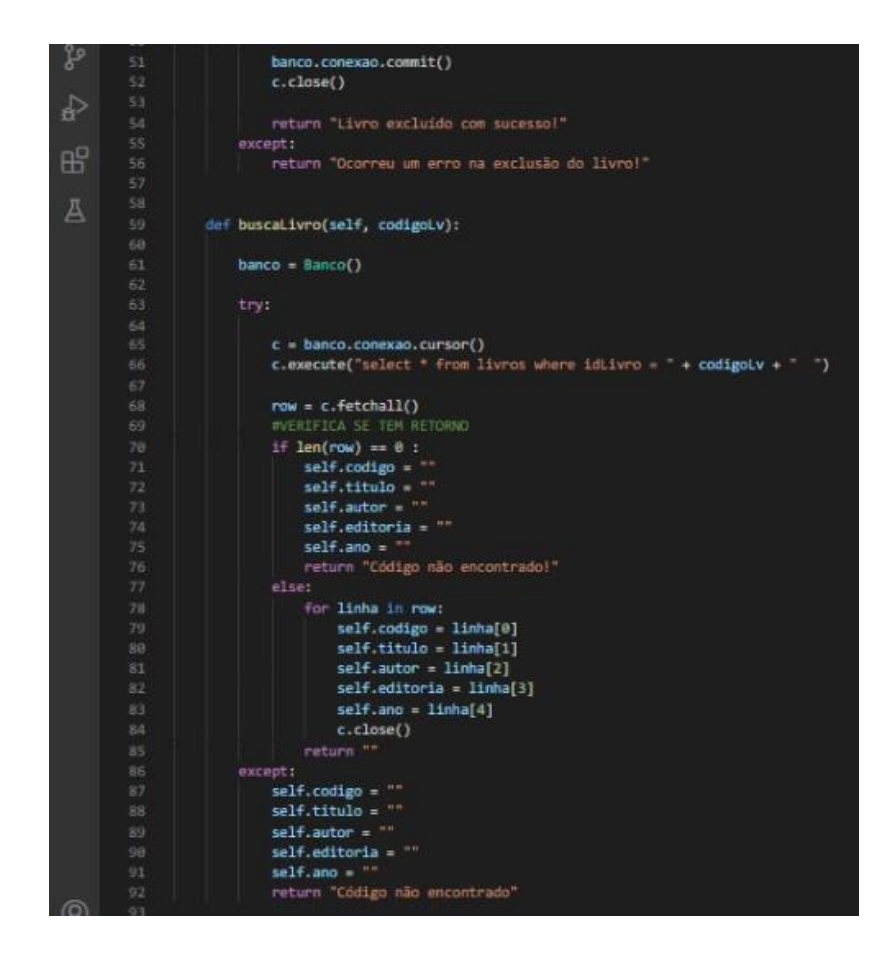

Código principal

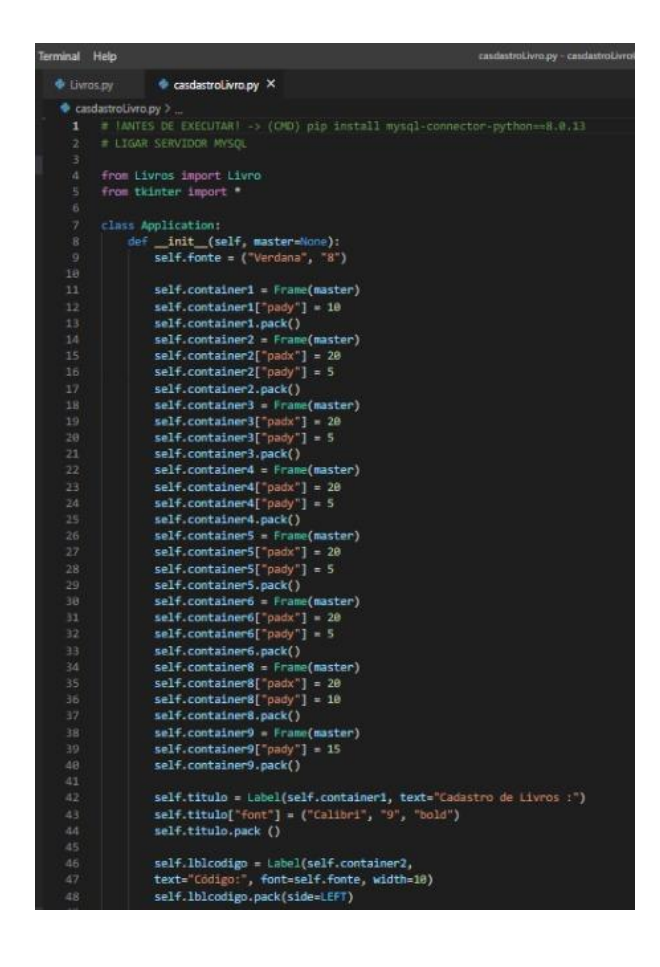

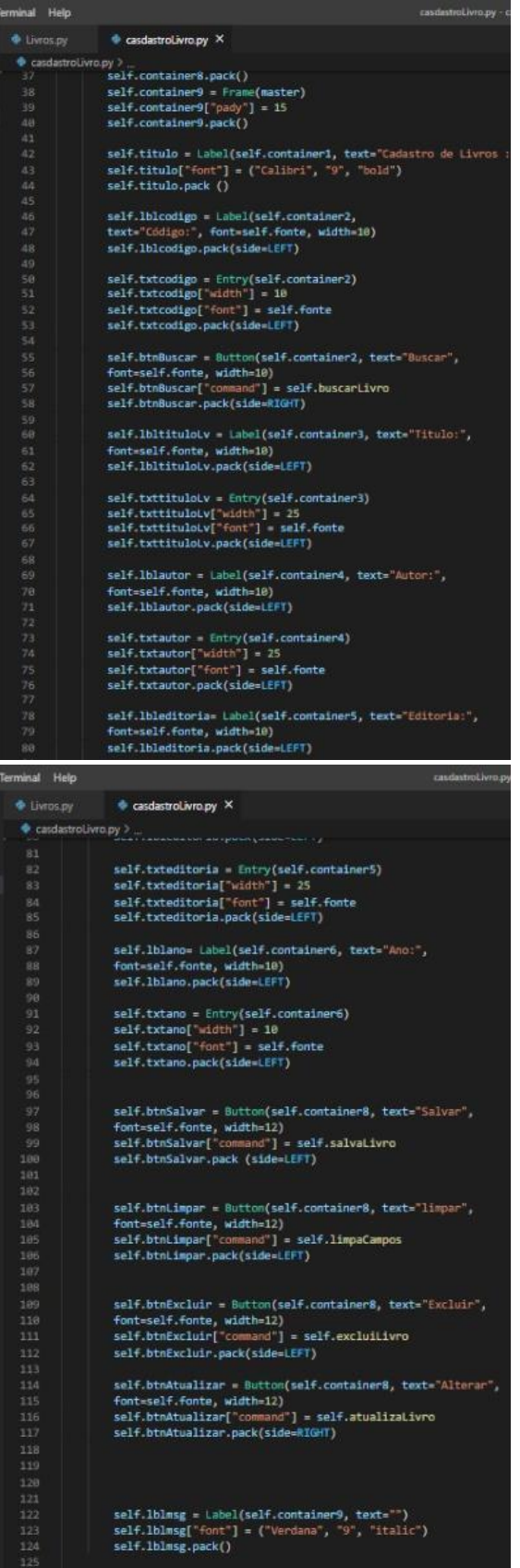

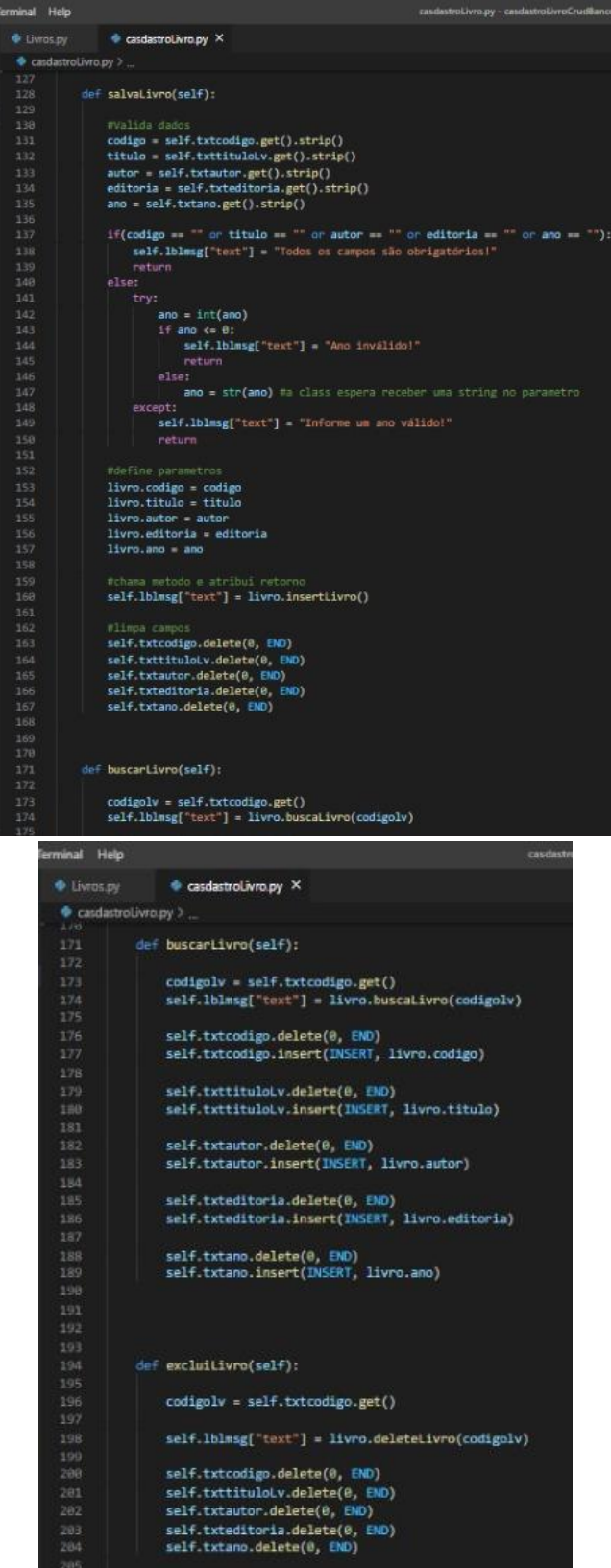

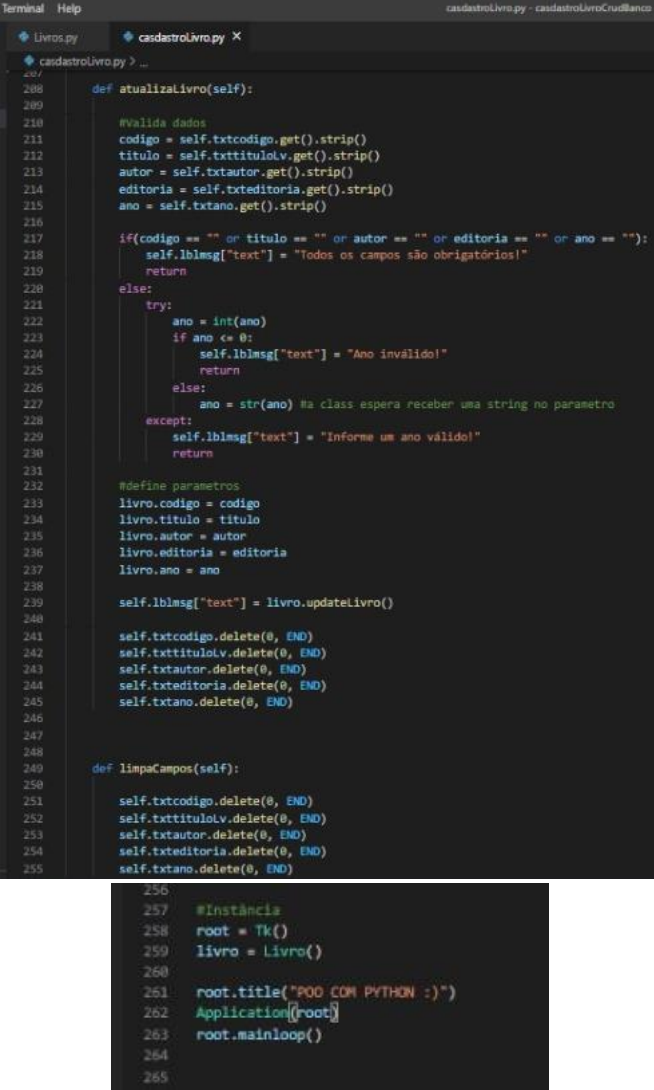

## **CAPÍTULO 6**

Neste capítulo faremos uma aplicação em que digitemos um CEP e a partir de uma consulta externa tenhamos como retorno o endereço correspondente (rua, bairro, cidade e estado);

```
def consultaCep(self, cep):
    url = 'https://viacep.com.br/ws/%s/json/' % (cep)
    r = requests.get( url )if r.status code == 200:
       resultado = r.json()resultado = '%s - %s - %s/%s ' % (resultado['logradouro'],
       resultado['bairro'], resultado['localidade'], resultado['uf'])
       return resultado
    else:
       return "CEP não encontrado"
```

```
self.btnConsulta = Button(self.container0, text="Consultar",
font=self.fonte, width 10)
self.btnConsulta["command"] = self.consultaCep
self.btnConsulta.pack(side=RIGHT)
```
def consultaCep(self):

```
cep = self.txtcep.get()
self.lblmsgcep["text"] = livro.consultaCep(cep)
```
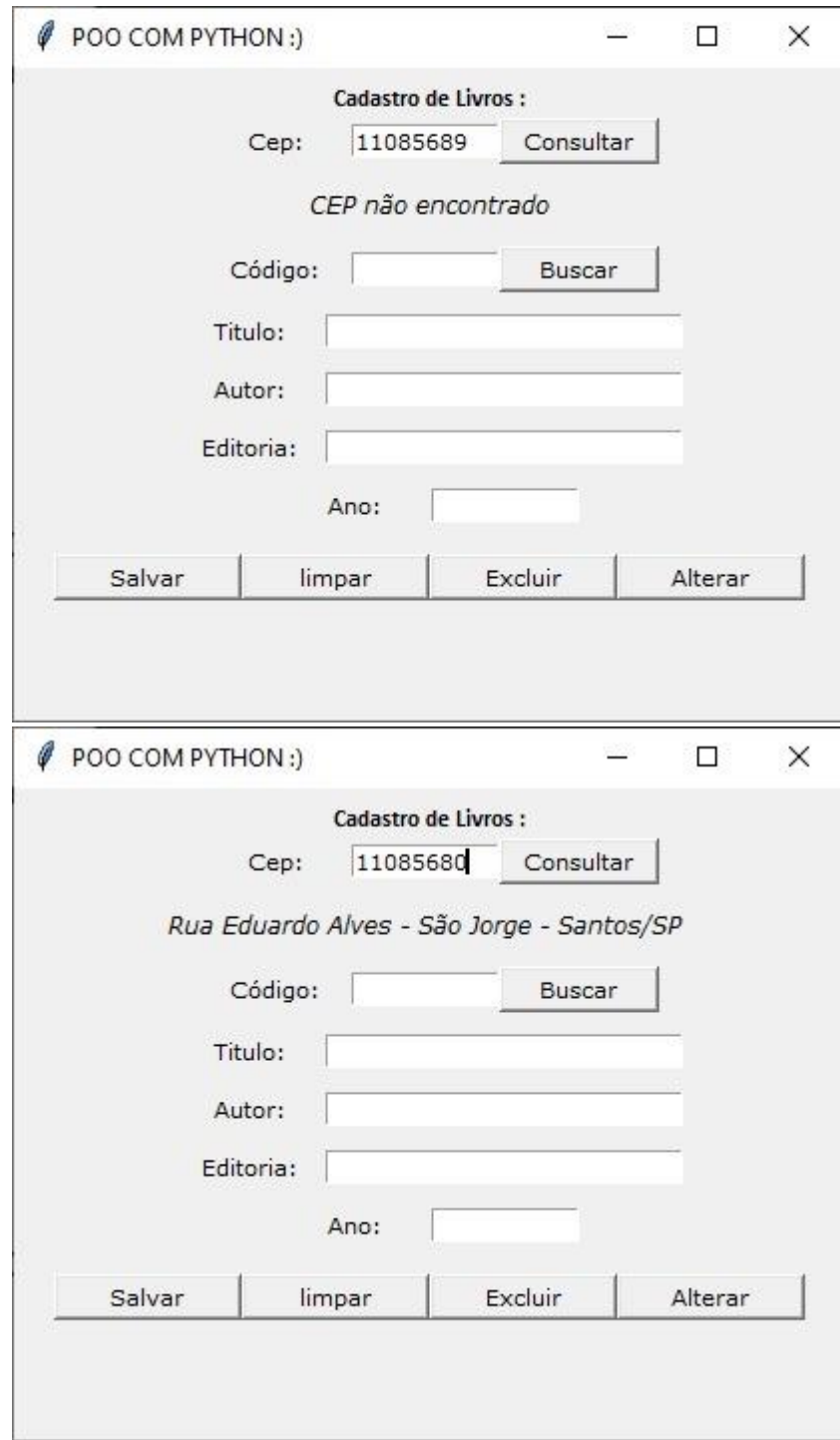